# **Orientalmotor**

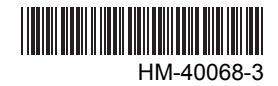

# **Data Setter** OPX-2A **<**AR **Series>**

# OPERATING MANUAL

Thank you for purchasing an Oriental Motor product.

This Operating Manual describes product handling procedures and safety precautions.

- Please read it thoroughly to ensure safe operation.
- Always keep the manual where it is readily available.

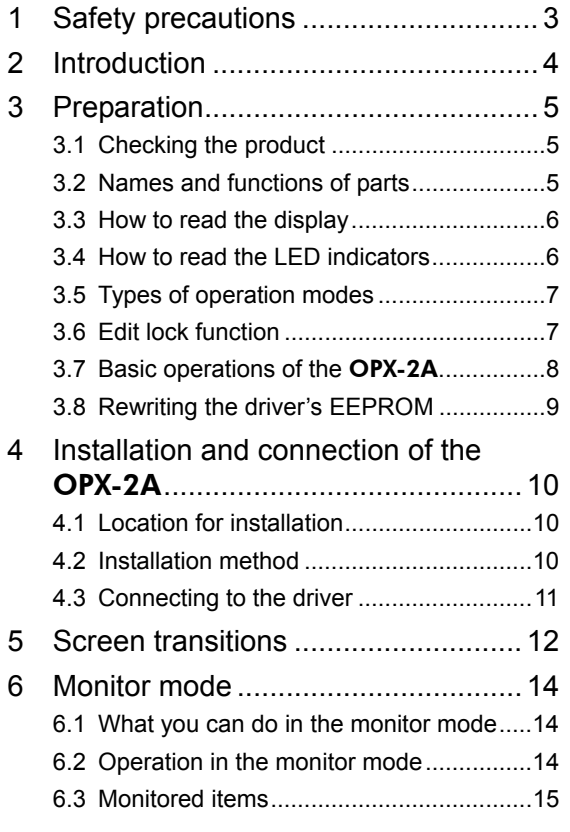

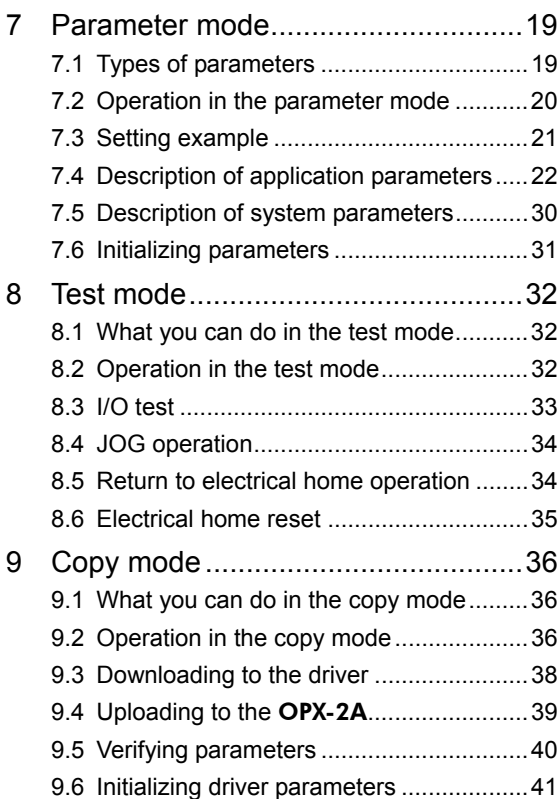

## **1 Safety precautions**

The precautions described below are intended to prevent danger or injury to the user and other personnel through safe, correct use of the product. Use the product only after carefully reading and fully understanding these instructions.

Also read the "Safety precautions" sections in the operating manuals that came with the product you are combining with the OPX-2A.

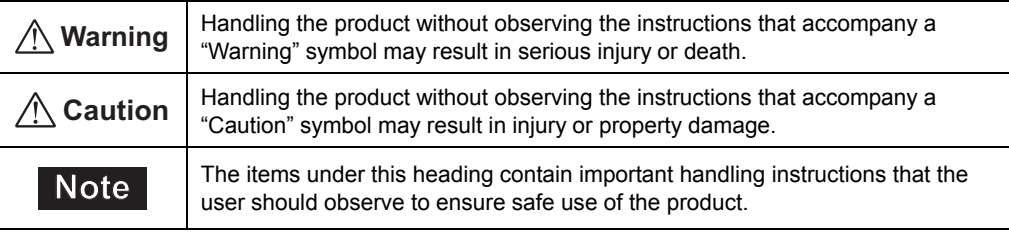

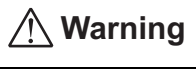

#### General

- Do not use the product in explosive or corrosive environments, in the presence of flammable gases, locations subjected to splashing water, or near combustibles. Doing so may result in fire, electric shock or injury.
- Assign qualified personnel the task of installing, wiring, operating/controlling, inspecting and troubleshooting the product. Failure to do so may result in fire, electric shock or injury.
- When the driver's protection function is triggered, first remove the cause and then clear the protection function. Continuing the operation without removing the cause of the problem may cause malfunction of the motor and driver, leading to injury or damage to equipment.

#### Repair, disassembly and modification

• Do not disassemble or modify the data setter. This may cause electric shock or injury. Refer all such internal inspections and repairs to the branch or sales office from which you purchased the product.

### **Caution**

#### General

• Do not use the motor, gearhead and driver beyond their specifications, or electric shock, injury or damage to equipment may result.

#### Operation

• Provide an emergency stop device or emergency stop circuit external to the equipment so that the entire equipment will operate safely in the event of a system failure or malfunction. Failure to do so may result in injury.

#### Disposal

• To dispose of the data setter, disassemble it into parts and components as much as possible and dispose of individual parts/components as industrial waste.

## **2 Introduction**

Only qualified personnel should work with the product. Use the product correctly after thoroughly reading the section "1 Safety precautions" on p.3.

The product described in this manual has been designed and manufactured for use in general industrial machinery, and must not be used for any other purpose. Oriental Motor Co., Ltd. is not responsible for any damage caused through failure to observe this warning.

### ■ Overview of the product

The OPX-2A is a data setter that lets you set parameters, perform monitoring, etc. So that the OPX-2A is used correctly and safely, thoroughly read the operating manual that came with product you are using and understand the basic operating procedures and other details of the driver.

### ■ Features of OPX-2A

The OPX-2A can be used not only to set driver parameters, but it also serves as a storage location for driver data. Driver data is saved in the areas called "data banks". Four data banks are provided.

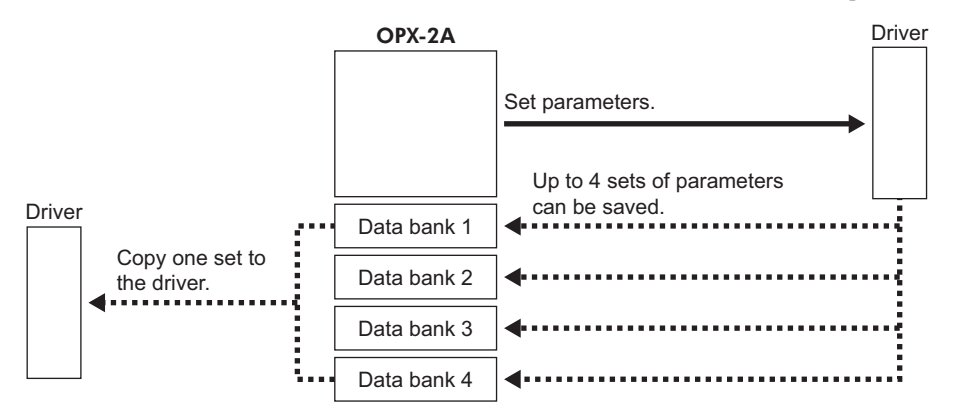

The **OPX-2A** can be used for the following purposes:

- Set driver parameters
- Monitor the operating status of the motor
- The parameters set in the driver can be saved to the OPX-2A.
- The parameters saved in OPX-2A can be copied to another driver connected to the OPX-2A.

### **Applicable products**

- ARD-A/ARD-C/ARD-S (AR series AC power supply input driver)
- ARD-K (**AR** series DC power supply input driver)

#### ■ Specifications

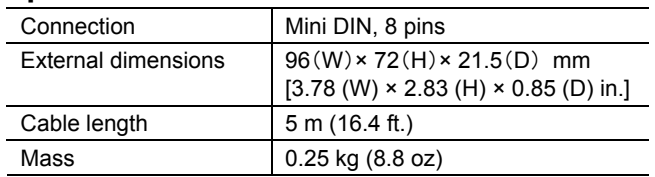

#### ■ Hazardous substances

RoHS (Directive 2002/95/EC 27Jan.2003) compliant

## **3 Preparation**

This chapter explains the items you should know before using the data setter **OPX-2A**.

### **3.1 Checking the product**

Verify that the items listed below are included. Report any missing or damaged items to the branch or sales office from which you purchased the product.

- Data setter OPX-2A........................................1 unit
- OPERATING MANUAL (CD-ROM) .............1 pc.
- Information......................................................1 copy

### **3.2 Names and functions of parts**

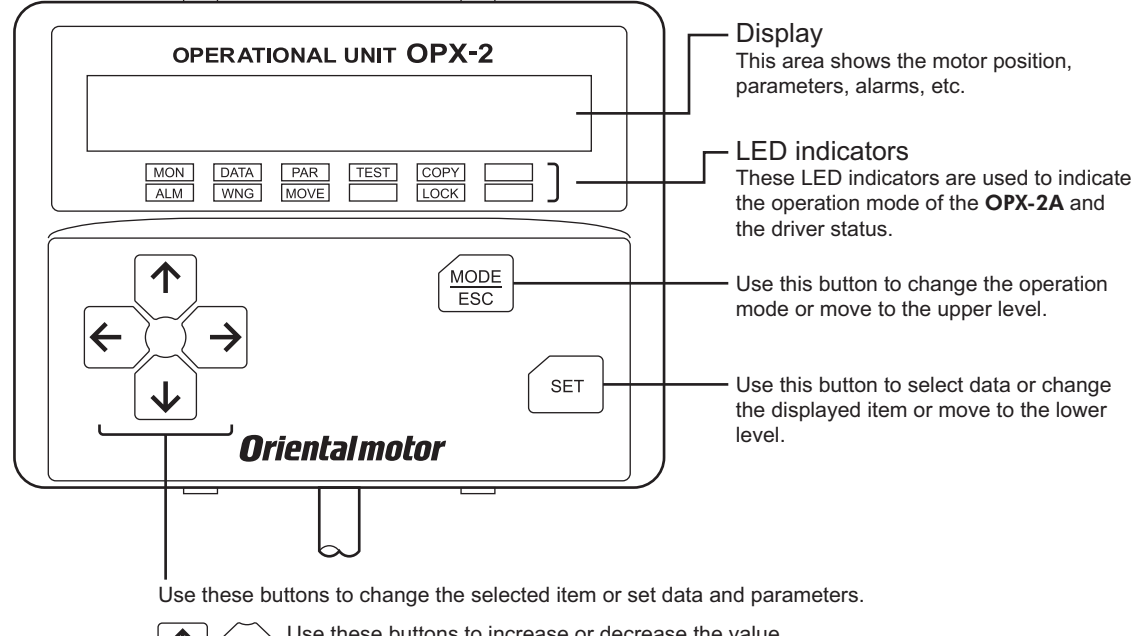

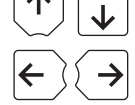

Use these buttons to increase or decrease the value or change the selected item

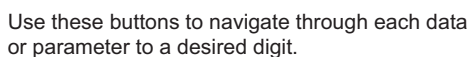

### ■ Notation

In this manual, keys are denoted by symbols, such as  $\left[\frac{MODE}{ESC}\right]$  [SET] [ $\uparrow$ ] [ $\downarrow$ ] [ $\leftrightarrow$ ] [ $\rightarrow$ ]. In figures, a simplified illustration of the display and LED indicators is used, as shown below.

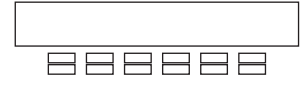

### **3.3 How to read the display**

The display consists of 7-segment LEDs. (The number "5" and alphabet "S" are the same.)

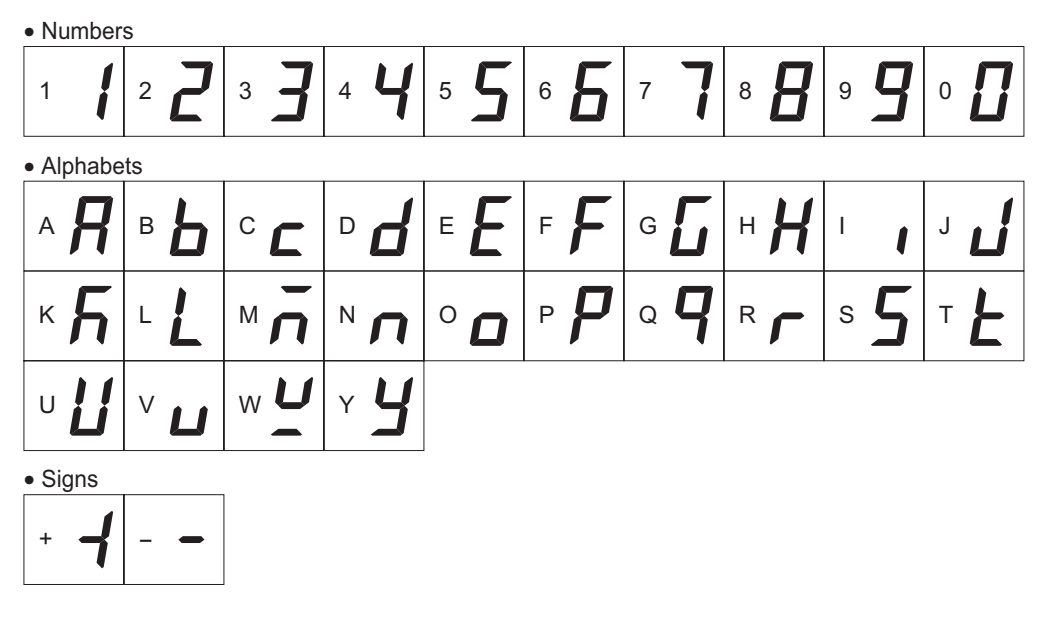

### **3.4 How to read the LED indicators**

When the operation mode is changed or an alarm or warning generates, a corresponding LED will be lit. While the motor is operating or the edit lock function is enabled, the condition is also indicated by the illumination of a corresponding LED.

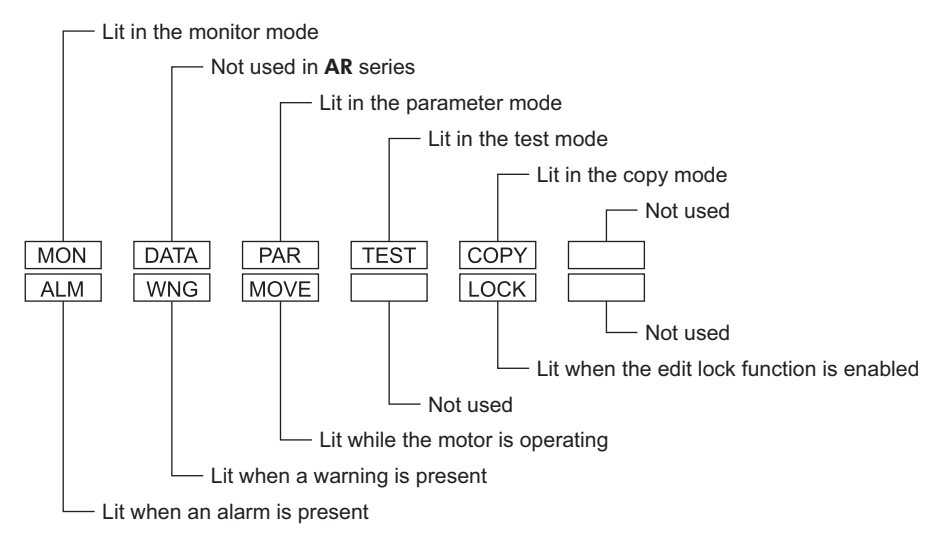

### **3.5 Types of operation modes**

The OPX-2A has multiple operation modes. The operation mode will change every time the  $\begin{bmatrix} \text{MODE} \\ \text{ESC} \end{bmatrix}$  key is pressed. The display starts in the monitor mode when the power is turned on.

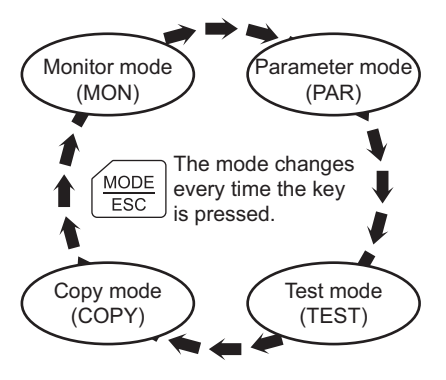

When the operation mode is changed, the LED indicator corresponding to the previous mode will turn off and the one corresponding to the new mode will be lit.

Identify the current operation mode based on the LED indicator currently lit.

### **3.6 Edit lock function**

Enable the edit lock function if you want to prevent parameters from being edited or cleared. Parameters cannot be changed or deleted while the edit lock function is enabled.

#### • Setting the edit lock function

In the top screen of each operation mode, press the  $\left[\frac{\text{MODE}}{\text{EGC}}\right]$  key for at least 5 seconds.

The display will show "LocK" and the edit lock function will be enabled.

The "LOCK" LED in the LED indicator area will also be lit.

#### • Canceling the edit lock function

Again in the top screen of each operation mode, press the  $\left[\frac{\text{MODE}}{\text{ESC}}\right]$ key for at least 5 seconds.

The display will show "UnLocK" and the edit lock function will be cancelled.

The "LOCK" LED in the LED indicator area will turn off.

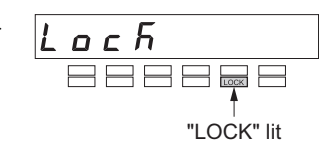

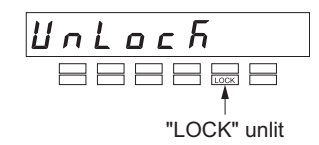

### **3.7 Basic operations of the** OPX-2A

Use the six keys  $\left[\frac{MODE}{ESC}\right]$  [SET]  $\left[\uparrow\right]$   $\left[\downarrow\right]$   $\left[\downarrow\right]$   $\left[\downarrow\right]$  to set data and operate the motor.

### ■ Operation flow

The **OPX-2A** is operated according to the flow shown below.

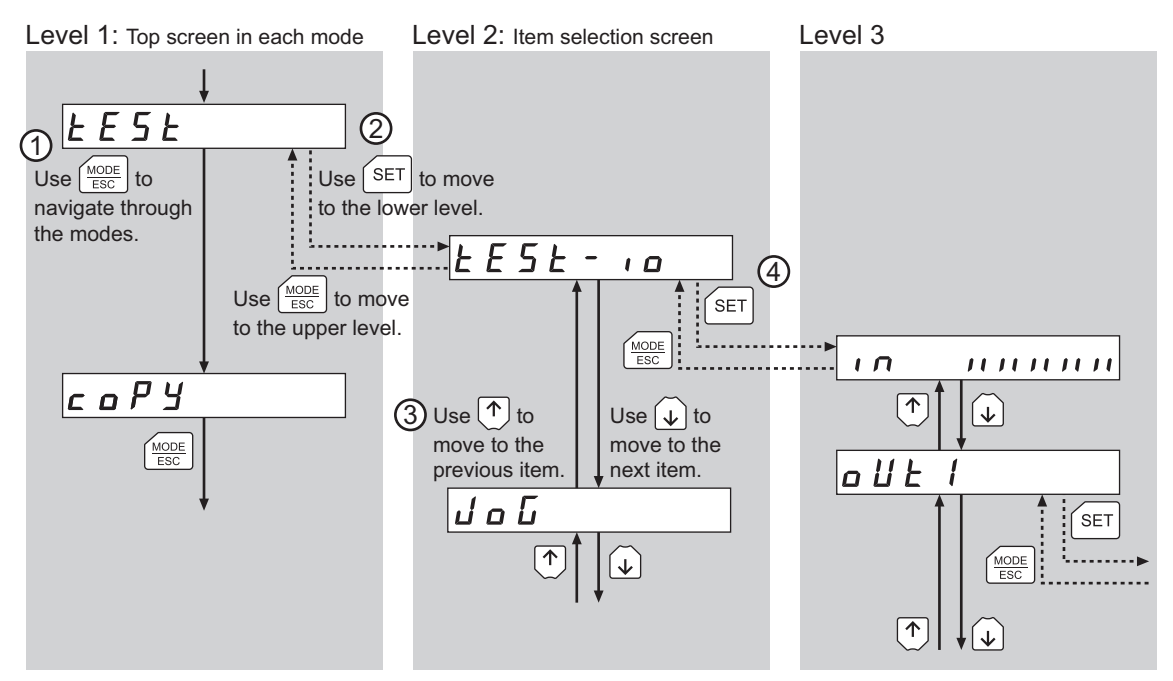

 $\Box$  Use the  $K_{\text{esc}}^{\text{MODE}}$  key to select a desired operation mode appropriate for your intended operation.

Example: If you want to use a function in the test mode, press the  $\left[\frac{MODE}{ESC}\right]$  key to select the test mode (indicated by a lit "TEST" LED). The top screen of the test mode is displayed.

- 2 Press the [SET] key to move to the lower level.
- 3 Use the  $\{\uparrow\}$   $\{\downarrow\}$  keys to select a desired item.
- 4) To move to the lower level, press the [SET] key. To return to the previous level, press the  $\left[\frac{\text{MODE}}{\text{ESC}}\right]$  key.

As explained above, use the **[SET]** key to navigate through the levels and use the  $\left[\bigwedge\right]$  **[** $\downarrow$ ] keys to select a desired item. This is the basic operation flow.

#### ■ How to input values

As an example, how to change "+30" to "−100" is explained.

#### Basic operations

- Use the  $\{\uparrow\}$   $\{\downarrow\}$  keys to increase/decrease the value or change the sign. Use the  $\left[\right] \longleftrightarrow$  keys to move to the digit you want to edit.
- If positive and negative values are differentiated, each value is preceded by a sign.
- You can edit the digit currently blinking.
- 1. First, change the 10's place from "3" to "0." Press the  $\{\leftarrow\}$  key once to move to the 10's digit you want to edit.
- 2. Press the  $\{\downarrow\}$  key three times to change the value to "0."
- 3. Next, change the 100's place from "0" to "1." Press the  $\leq 1$  key once to move to the 100's digit you want to edit.
- 4. Press the  $\lceil \bigwedge \rceil$  key to change the value to "1."
- 5. Next, change the sign. Press the  $\{\leftarrow\}$  key once to move to the sign digit you want to edit.
- 6. Press the  $\{\uparrow\}$  or  $\{\downarrow\}$  key once to change the sign to "−."
- $\overline{7}$ . After all digits have been changed, press the  $[SET]$  key to confirm the value. All digits comprising the value blink for approx. 2 seconds.

4 N 7  $\ket{\leftarrow}$  Once ィロョ  $\sqrt{4}$  3 times  $A \mathrel{\mathit{\Pi}} \mathrel{\mathit{\Pi}}$  $\leftarrow$  Once 4 Q O O n Once  $\overline{A}$   $\overline{B}$   $\overline{B}$  $\ket{\Leftarrow}$  Once 1 Q Q  $\boxed{\uparrow}$  or  $\boxed{\downarrow}$ ŀ ΄seτ Confirmed

### **3.8 Rewriting the driver's EEPROM**

Parameters are saved to the driver's EEPROM. The EEPROM can be rewritten approx. 100,000 times. The EEPROM will be rewritten after one of the following operations is performed:

- Change any parameter
- Download data from the **OPX-2A** to the driver
- Initialize driver parameters

## **4 Installation and connection of the**  OPX-2A

### **4.1 Location for installation**

The OPX-2A is designed and manufactured for installation in equipment.

Install it in a well-ventilated location that provides easy access for inspection. The location must also satisfy the following conditions:

- Inside an enclosure that is installed indoors (provide vent holes)
- Operating ambient temperature 0 to +40  $^{\circ}$ C (+32 to +104  $^{\circ}$ F) (non-freezing)
- Operating ambient humidity 85% or less (no condensation)
- Area that is free of explosive atmosphere or toxic gas (such as sulfuric gas) or liquid
- Area not exposed to direct sun
- Area free of excessive amount of dust, iron particles or the like
- Area not subject to splashing water (rain, water droplets), oil (oil droplets) or other liquids
- Area free of excessive salt
- Area not subject to continuous vibration or excessive shocks
- Area free of excessive electromagnetic noise (from welders, power machinery, etc.)
- Area free of radioactive materials, magnetic fields or vacuum
- 1000 m (3300 ft.) or less above sea level

### **4.2 Installation method**

Using a metal plate of 1 to 3 mm (0.04 to 0.12 in.) in thickness, insert the **OPX-2A** into the mounting hole from the front side and securely affix the OPX-2A.

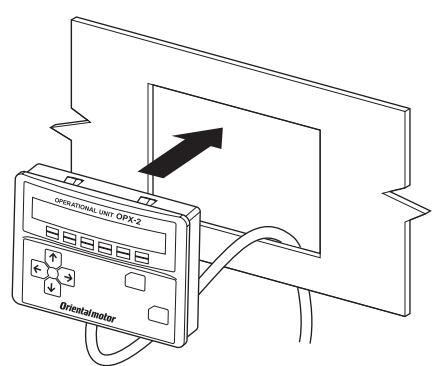

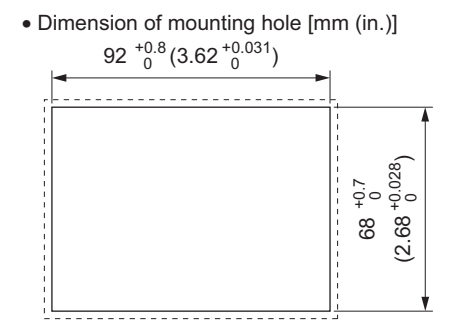

#### Removing method

Press all of the four hooks provided on top and bottom of the OPX-2A. In this condition, press the OPX-2A forward to release.

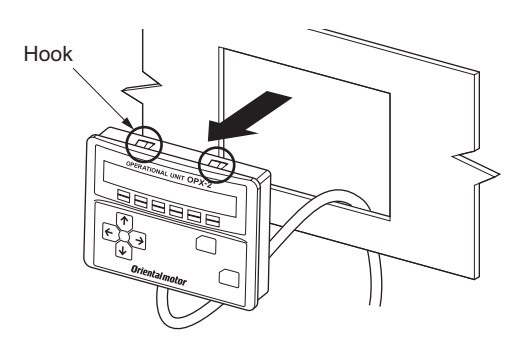

### **4.3 Connecting to the driver**

Plug the connector attached to the end of the **OPX-2A** cable into the communication connector (CN4) on the driver, and then turn on the power to the driver.

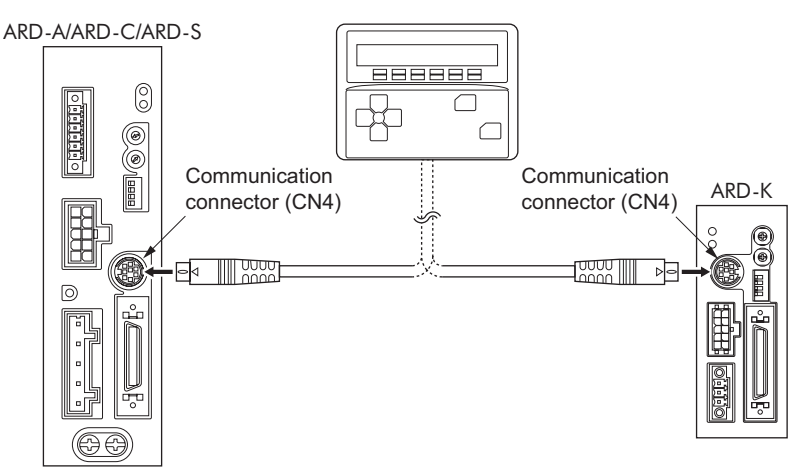

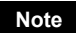

- **Note**  When parameters are set on the OPX-2A, they will be stored in the driver. Once stored in the driver, the data will not be cleared even after the OPX-2A is disconnected from the driver.
	- Turning on the power to the driver will also turn on the power to the OPX-2A. Turning off the driver power will turn off the OPX-2A power.
	- Turn off the driver power before connecting or disconnecting the OPX-2A cable. In the ARD-A/ARD-C/ARD-S, if 24 VDC power is being supplied, also turn off the 24 VDC power supply.

# **5 Screen transitions**

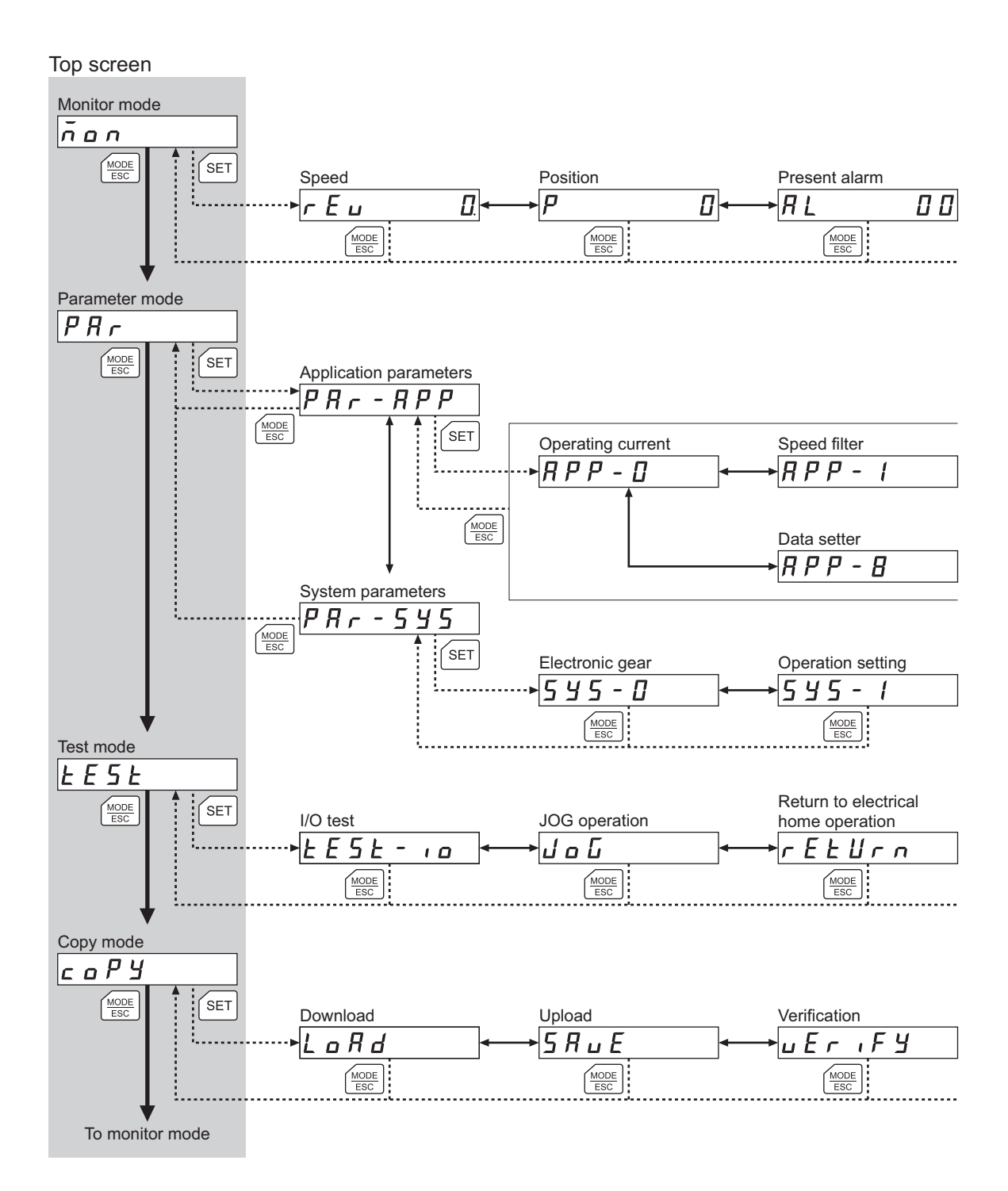

**Note** The following operations cannot be performed while the edit lock function (p.7) is enabled: Edit parameters, clear alarm/warning records, reset the electrical home position, perform operations in the copy mode

> $\blacktriangleright$  : Use  $\widehat{(\uparrow)}$   $\widehat{(\downarrow)}$  to navigate through the items.

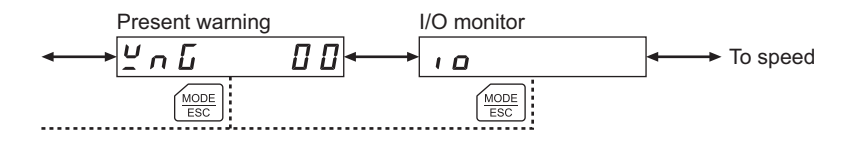

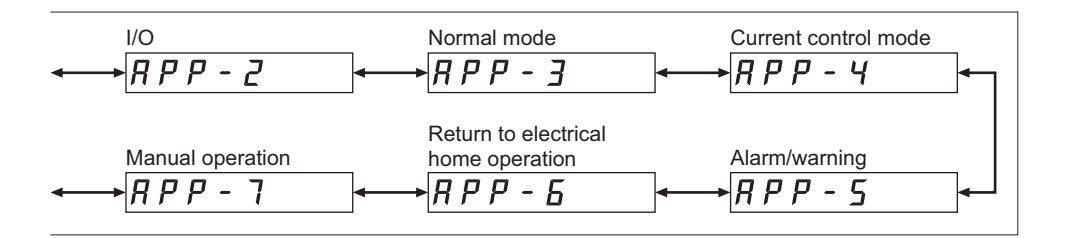

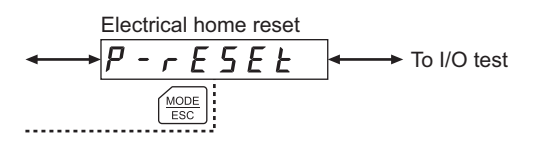

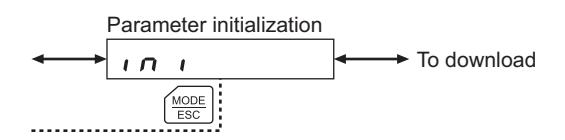

## **6 Monitor mode**

### **6.1 What you can do in the monitor mode**

• Monitoring the operating status

You can monitor the speed and position of the motor in real time.

- Checking alarms/warnings, clearing alarm/warning records, and resetting alarms
	- If an alarm or warning generates, a corresponding alarm code or warning code will be displayed. You can check the code to identify the details of the alarm/warning.
	- Up to ten most recent alarms/warnings can be displayed, starting from the latest one.
	- You can reset the alarms currently present.
	- You can clear alarm/warning records.
- Checking I/O signals

You can check the ON/OFF status of each I/O signal of the driver.

### **6.2 Operation in the monitor mode**

- 1. Use the  $\left[\frac{\text{MODE}}{\text{ESC}}\right]$  key to select the monitor mode.
- 2. Press the [SET] key in the top screen of the monitor mode. The display changes to the monitor mode item screen.
- 3. Use the  $\{\uparrow\}$   $\{\downarrow\}$  keys to select the item you want to monitor.

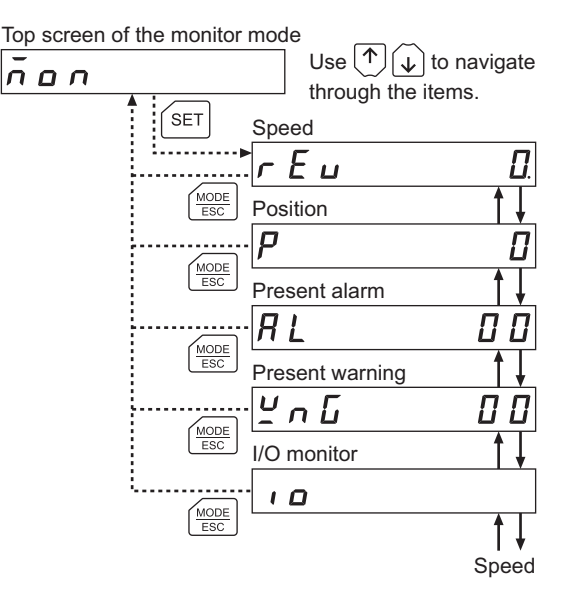

### **6.3 Monitored items**

#### ■ Speed

You can check the speed of the motor (unit: r/min).

While the motor is rotating in the CCW direction, "-" is shown in front of the displayed value. If the speed is indicated by an absolute value, no sign is shown to indicate the rotating direction. You can select the value display format using the displayed speed on OPX-2 parameter [APP-8-00] (p.29). You can also display the motor speed as revolutions of the gear output shaft. For this setting, use the deceleration rate of speed monitor parameter [APP-8-01] (p.29).

### ■ Position

You can check the current position of the motor with reference to the home position. If a resolution is set, an appropriate value based on the resolution is shown as steps.

### ■ Present alarm

When an alarm generates, a corresponding alarm code will be displayed. You can also reset alarms or check and clear alarm records.

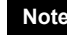

**Note** Do not turn off the driver power while an alarm is being reset or alarm records are being cleared (= while the display is blinking). Doing so may damage the data.

- How to reset an alarm
	- 1. While an alarm is displayed, press the [SET] key to move to the lower level.
	- 2. Press the  $\{\uparrow\}$  key twice to select the alarm reset screen.
	- 3. Press the [SET] key. The alarm is reset.

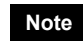

Note Some alarms cannot be reset on the OPX-2A. For details, refer to "Alarm code list" on p.16. To reset these alarms, you must cycle the power.

#### • How to check an alarm record

You can check up to ten most recent alarms, starting from the latest one.

- 1. While an alarm is displayed, press the  $[SET]$  key to move to the lower level. The latest alarm is displayed.
- 2. Press the  $\{\downarrow\}$  key.
	- The second latest alarm is displayed.
- 3. Every time the  $\{\downarrow\}$  key is pressed, the next older alarm will be displayed. Use the  $\{\uparrow\}$  $\{\downarrow\}$  keys to select the alarm record you want to check.

#### • How to clear all alarm records

You can clear all alarm records at once.

- 1. While an alarm is displayed, press the  $[SET]$  key to move to the lower level.
- 2. Press the  $\{\uparrow\}$  key and select the alarm record clear screen.
- 3. Press the [SET] key. All alarm records are cleared.

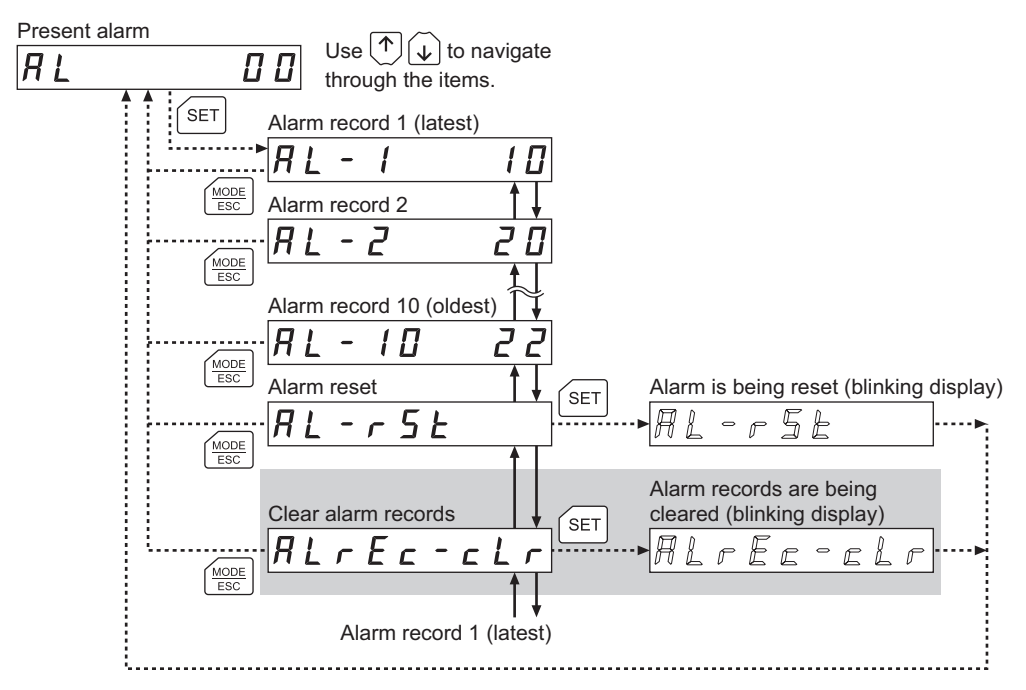

∗ If operations are limited by the edit lock function (p.7), the screen text in gray is not shown.

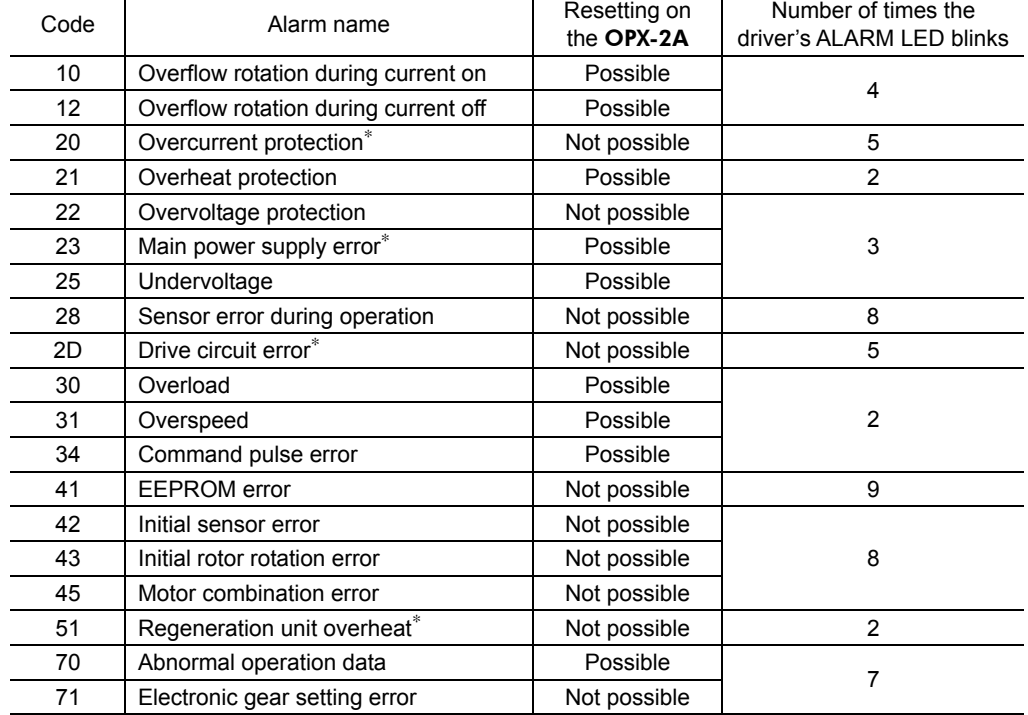

#### Alarm code list

∗ The ARD-A/ARD-C/ARD-S only.

### ■ Present warning

When a warning generates, a corresponding warning code will be displayed. You can also check or clear warning records.

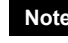

**Note** Do not turn off the driver power while warning records are being cleared (= while the display is blinking). Doing so may damage the data.

• How to check a warning record

You can check up to ten most recent warnings, starting from the latest one.

- 1. While a warning is displayed, press the [SET] key to move to the lower level. The latest warning is displayed.
- 2. Press the  $\{\downarrow\}$  key. The second latest warning is displayed.
- 3. Every time the  $\{\downarrow\}$  key is pressed, the next older warning will be displayed. Use the  $\{\uparrow\}$  $\{\downarrow\}$  keys to select the warning record you want to check.
- How to clear all warning records

You can clear all warning records at once.

- 1. While a warning is displayed, press the [SET] key to move to the lower level.
- 2. Press the  $\lceil \bigwedge \rceil$  key and select the warning record clear screen.
- 3. Press the [SET] key. All warning records are cleared.

**Note** You can also clear warning records by turning off the driver power.

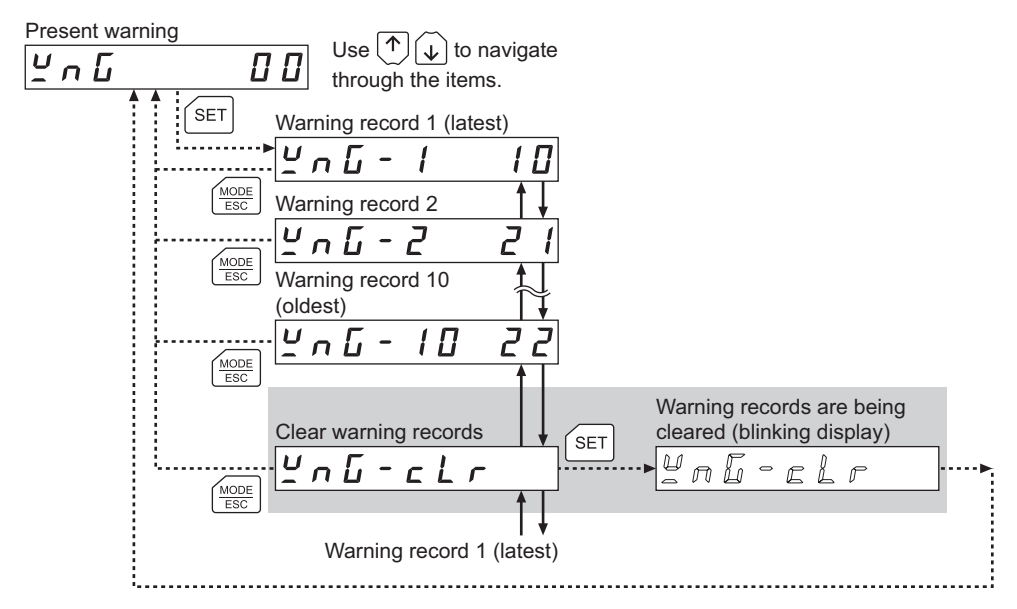

∗ If operations are limited by the edit lock function (p.7), the screen text in gray is not shown.

#### Warning code list

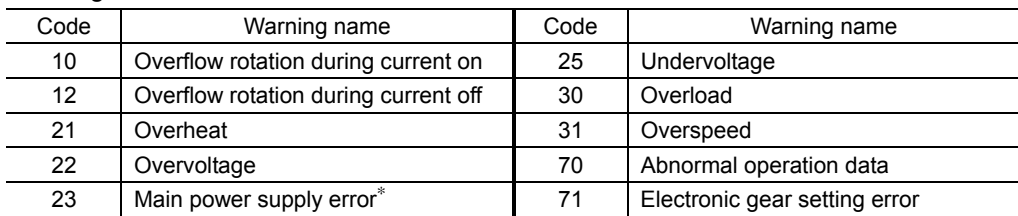

∗ The ARD-A/ARD-C/ARD-S only.

#### **I/O monitor**

You can check the ON/OFF status of each I/O signal of the driver (Lit: ON, Unlit: OFF). Use the  $\{\uparrow\}$   $\{\downarrow\}$  keys to select the input signals or output signals.

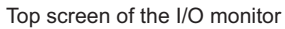

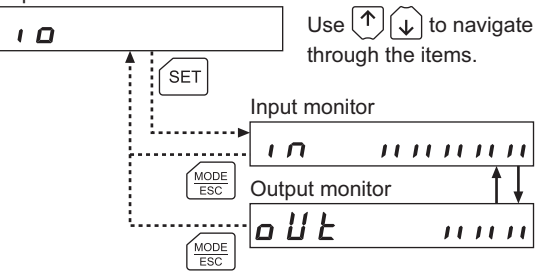

Each digit on the 7-segment LED display corresponds to a signal. If the signal is ON, the corresponding digit is lit. If the signal is OFF, the digit is unlit.

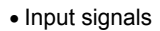

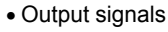

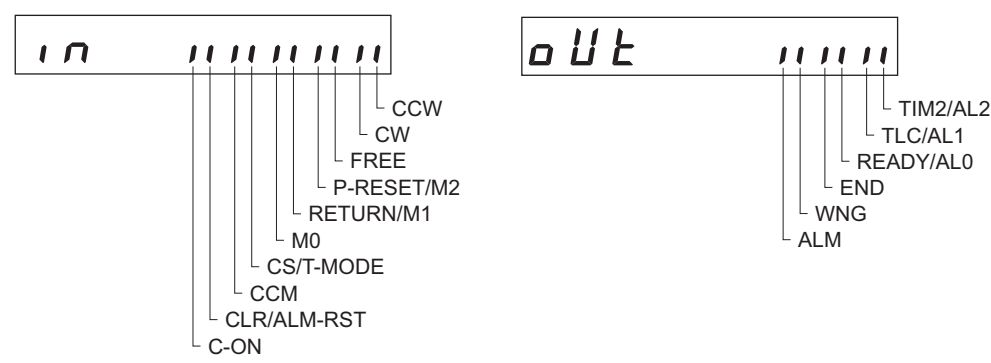

## **7 Parameter mode**

You can set parameters relating to motor operation and control. These parameters are saved in the driver. Before setting parameters, read the AR Series Driver OPERATING MANUAL carefully to understand the basic operations, functions and other details of the driver.

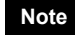

**Note** Parameters have significant bearing on motor operation. Before setting any parameter, make sure you fully understand the content of the parameter.

## **7.1 Types of parameters**

Application parameters and system parameters are handled in the parameter mode.

### ■ Application parameters

When an application parameter is changed, the new parameter becomes effective immediately. Nine types of parameters are available on the levels below the application parameter screen. These parameters are classified as follows.

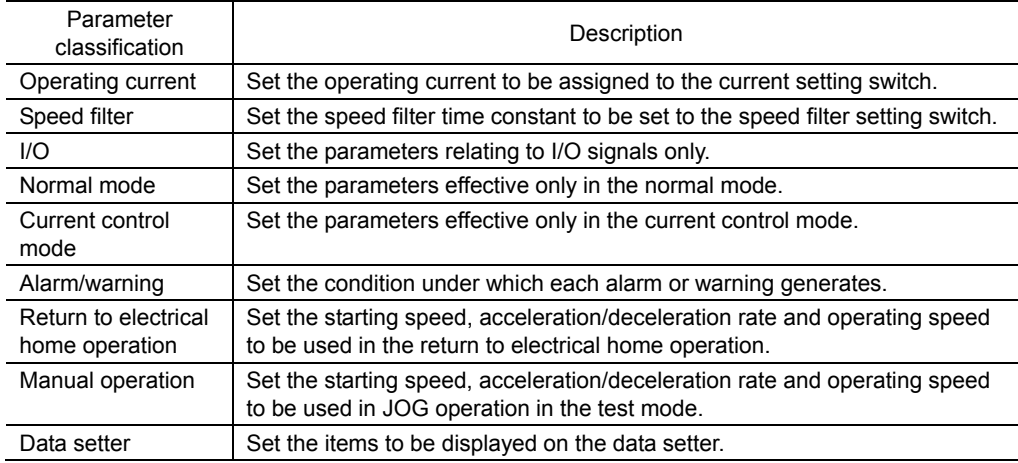

#### **System parameters**

When a system parameter is changed, the new parameter will become effective only after the power is cycled. In the ARD-A/ARD-C/ARD-S, if a 24 VDC power supply is used, also cycle the 24 VDC power supply.

Two types of parameters are available on the levels below the system parameter screen. These parameters are classified as follows.

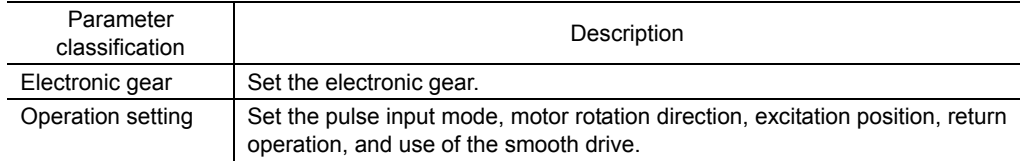

### **7.2 Operation in the parameter mode**

- 1. Use the  $\left[\frac{MODE}{ESC}\right]$  key to select the parameter mode.
- 2. Press the [SET] key in the top screen of the parameter mode, and use the  $\{\uparrow\}$ ] keys to select the application parameters or system parameters.
- 3. Press the [SET] key again to move to the parameter item screen.
- 4. Use the  $\{\uparrow\}$   $\{\downarrow\}$  keys to select the parameter you want to change.

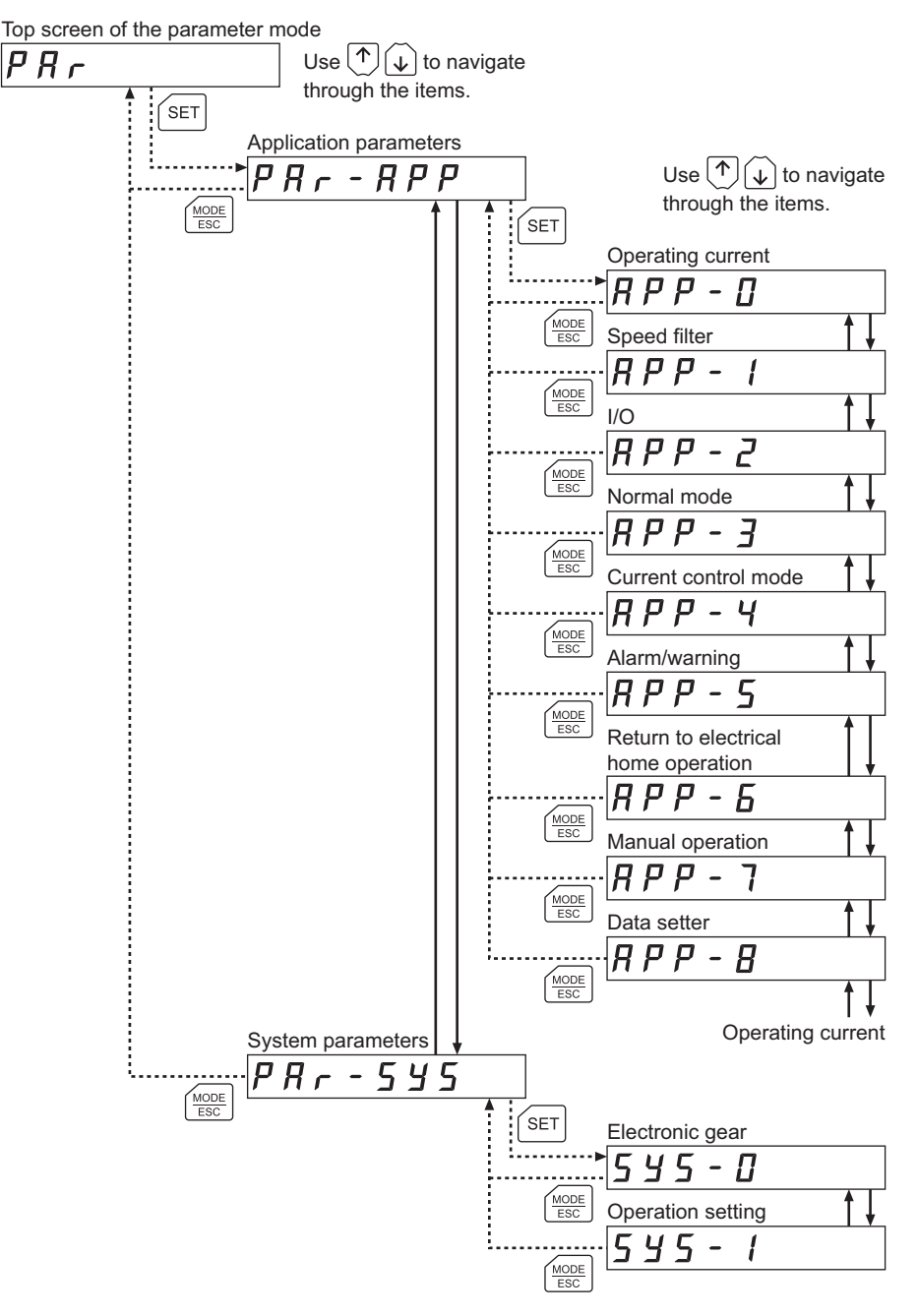

**Note** If the value you have input is outside the setting range, "Error" will be displayed for 1 second. If this error display appears, input a different value that falls within the setting range.

### **7.3 Setting example**

Pressing the **[SET]** key in the parameter item screen enables parameter setting. How a parameter is set is explained below.

Example: Set operating current setting 0 to "50"

- 1. Press the  $\left[\frac{\text{MODE}}{\text{ESC}}\right]$  key to move to the parameter mode. The "PAR" LED is lit.
- 2. Press the [SET] key. The display changes to the application parameter screen.
- 3. Press the [SET] key. The display changes to the operating current parameter screen.
- 4. Press the [SET] key. The screen for setting operating current at CURRENT '0' parameter is displayed.
- 5. Press the  $[SET]$  key. Use the  $[$   $\uparrow$   $]$  $\left[\downarrow\right]$   $\left[\leftarrow\right]$   $\left[\rightarrow\right]$  keys to input "050.0."
- $6.$  Press the  $[SET]$  key again. The input value is set, and the display returns to the screen for setting operating current at CURRENT '0' parameter.

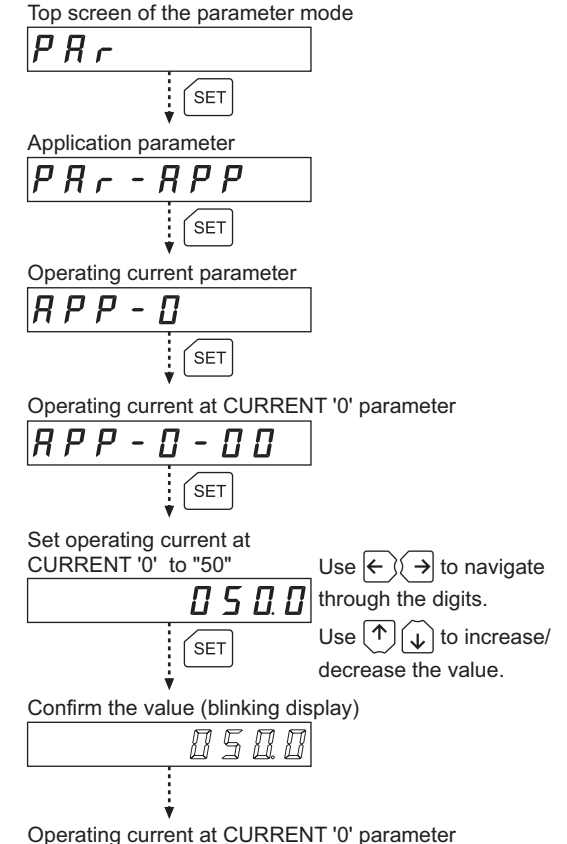

**Note** If the value you have input is outside the setting range, "Error" will be displayed for 1 second. If this error display appears, input a different value that falls within the setting range.

## **7.4 Description of application parameters**

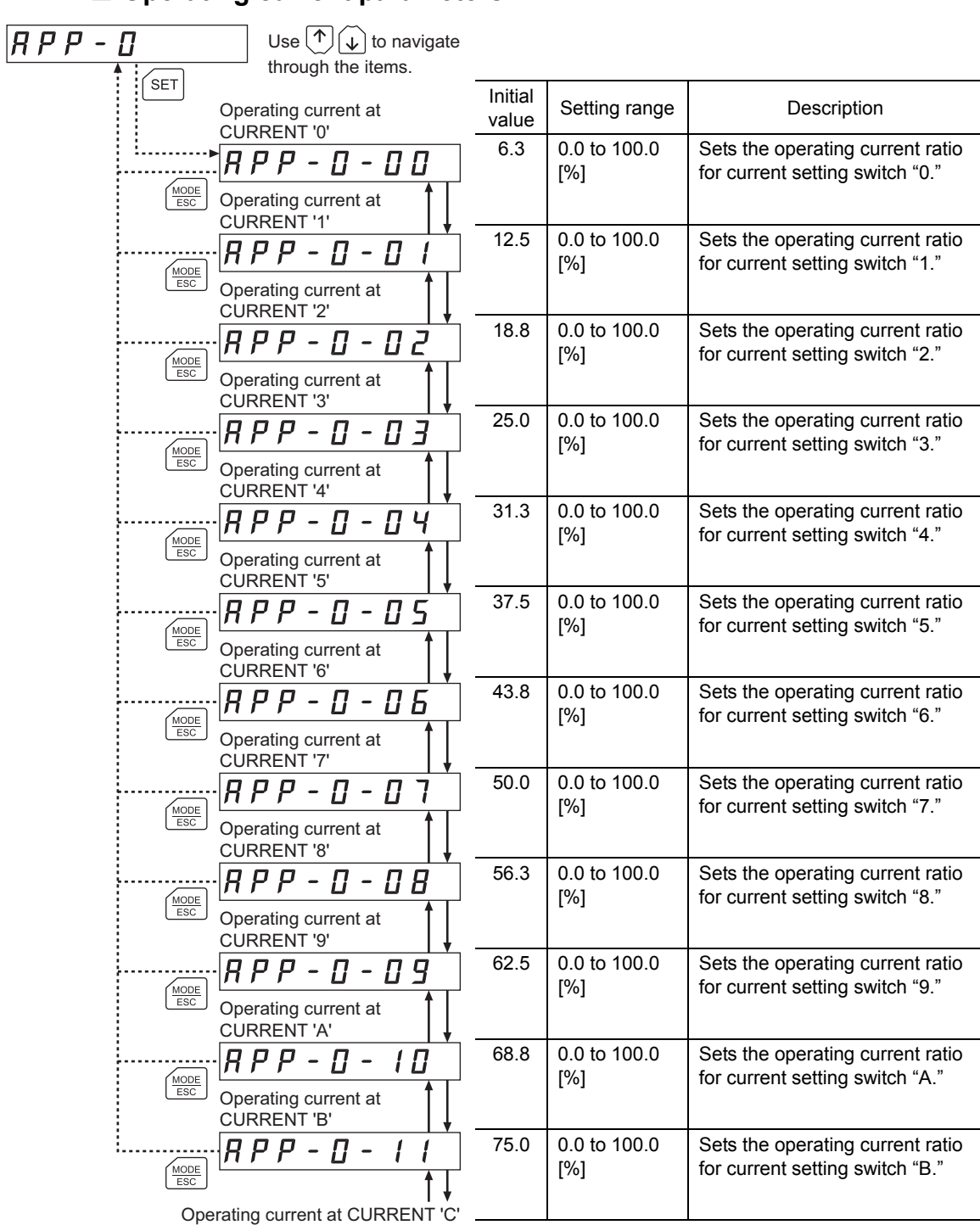

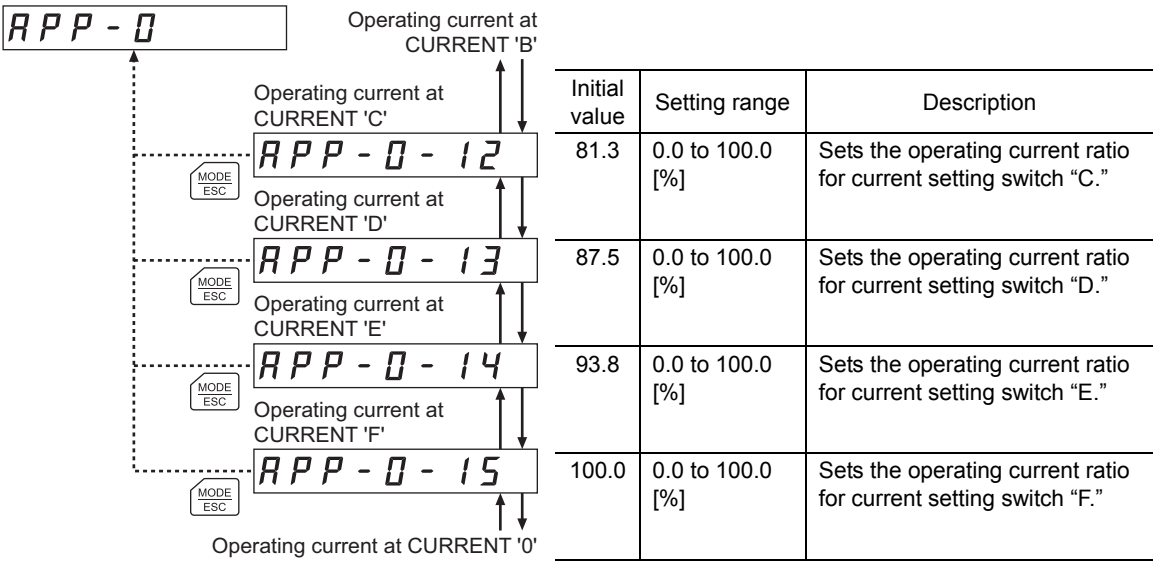

### **Speed filter parameters**

| $H$ $P$ $P$                                         | Use $(\uparrow)$<br>to navigate<br>↓∣                                    |                  |               |                                                                       |
|-----------------------------------------------------|--------------------------------------------------------------------------|------------------|---------------|-----------------------------------------------------------------------|
|                                                     | through the items.                                                       |                  |               |                                                                       |
| <b>SET</b>                                          |                                                                          | Initial<br>value | Setting range | Description                                                           |
| MODE<br><b>ESC</b>                                  | Speed filter at V-FIL'0'<br>8 P P<br>00<br>Speed filter at V-FIL '1'     | 0                | 0 to 200 [ms] | Sets the filter time constant for<br>speed filter setting switch "0." |
| MODE<br><b>ESC</b>                                  | 8 P P -<br>$\boldsymbol{\varPi}$<br>Speed filter at V-FIL '2'            | $\mathbf{1}$     | 0 to 200 [ms] | Sets the filter time constant for<br>speed filter setting switch "1." |
| MODE<br>ESC                                         | BZ<br>8 P P<br>$\qquad \qquad \blacksquare$<br>Speed filter at V-FIL '3' | $\overline{2}$   | 0 to 200 [ms] | Sets the filter time constant for<br>speed filter setting switch "2." |
| MODE<br><b>ESC</b>                                  | 8 P P -<br>$\mathfrak{f}$ -<br>0 E<br>Speed filter at V-FIL '4'          | 3                | 0 to 200 [ms] | Sets the filter time constant for<br>speed filter setting switch "3." |
| MODE<br>ESC                                         | П Ч<br>8 P P<br>$\overline{\phantom{a}}$<br>Speed filter at V-FIL '5'    | 5                | 0 to 200 [ms] | Sets the filter time constant for<br>speed filter setting switch "4." |
| $\underbrace{\hbox{MoDE}}_{\hbox{\scriptsize ESC}}$ | 8 P P<br>1 - O 5<br>$\sim$<br>Speed filter at V-FIL '6'                  | 7                | 0 to 200 [ms] | Sets the filter time constant for<br>speed filter setting switch "5." |
| $MODEESC$                                           | ។ - ០ 5<br>8 P P -<br>Speed filter at V-FIL '7'                          | 10               | 0 to 200 [ms] | Sets the filter time constant for<br>speed filter setting switch "6." |
| MODE<br><b>ESC</b>                                  | 8 P P<br>П<br>Speed filter at V-FIL '8'                                  | 20               | 0 to 200 [ms] | Sets the filter time constant for<br>speed filter setting switch "7." |
| MODE<br>ESC                                         | 8 P P -<br>08<br>$\frac{1}{2}$ –<br>Speed filter at V-FIL '9'            | 30               | 0 to 200 [ms] | Sets the filter time constant for<br>speed filter setting switch "8." |
| MODE<br><b>ESC</b>                                  | P P<br>09<br>Speed filter at V-FIL 'A'                                   | 50               | 0 to 200 [ms] | Sets the filter time constant for<br>speed filter setting switch "9." |
| $\underbrace{\hbox{MoDE}}_{\hbox{\scriptsize ESC}}$ | 8 P P<br>Speed filter at V-FIL 'B'                                       | 70               | 0 to 200 [ms] | Sets the filter time constant for<br>speed filter setting switch "A." |
| MODE<br>ESC                                         | 8 P P<br>Speed filter at V-FIL 'C'                                       | 100              | 0 to 200 [ms] | Sets the filter time constant for<br>speed filter setting switch "B." |
| MODE<br><b>ESC</b>                                  | Speed filter at V-FIL 'D'                                                | 120              | 0 to 200 [ms] | Sets the filter time constant for<br>speed filter setting switch "C." |
| MODE<br>ESC                                         | Speed filter at V-FIL 'E'                                                | 150              | 0 to 200 [ms] | Sets the filter time constant for<br>speed filter setting switch "D." |
| MODE<br><b>ESC</b>                                  | Р<br>P<br>Speed filter at V-FIL 'F'                                      | 170              | 0 to 200 [ms] | Sets the filter time constant for<br>speed filter setting switch "E." |
| MODE<br>ESC                                         | 8 P P<br>15                                                              | 200              | 0 to 200 [ms] | Sets the filter time constant for<br>speed filter setting switch "F." |

Speed filter at V-FIL '0'

### ■ I/O parameters

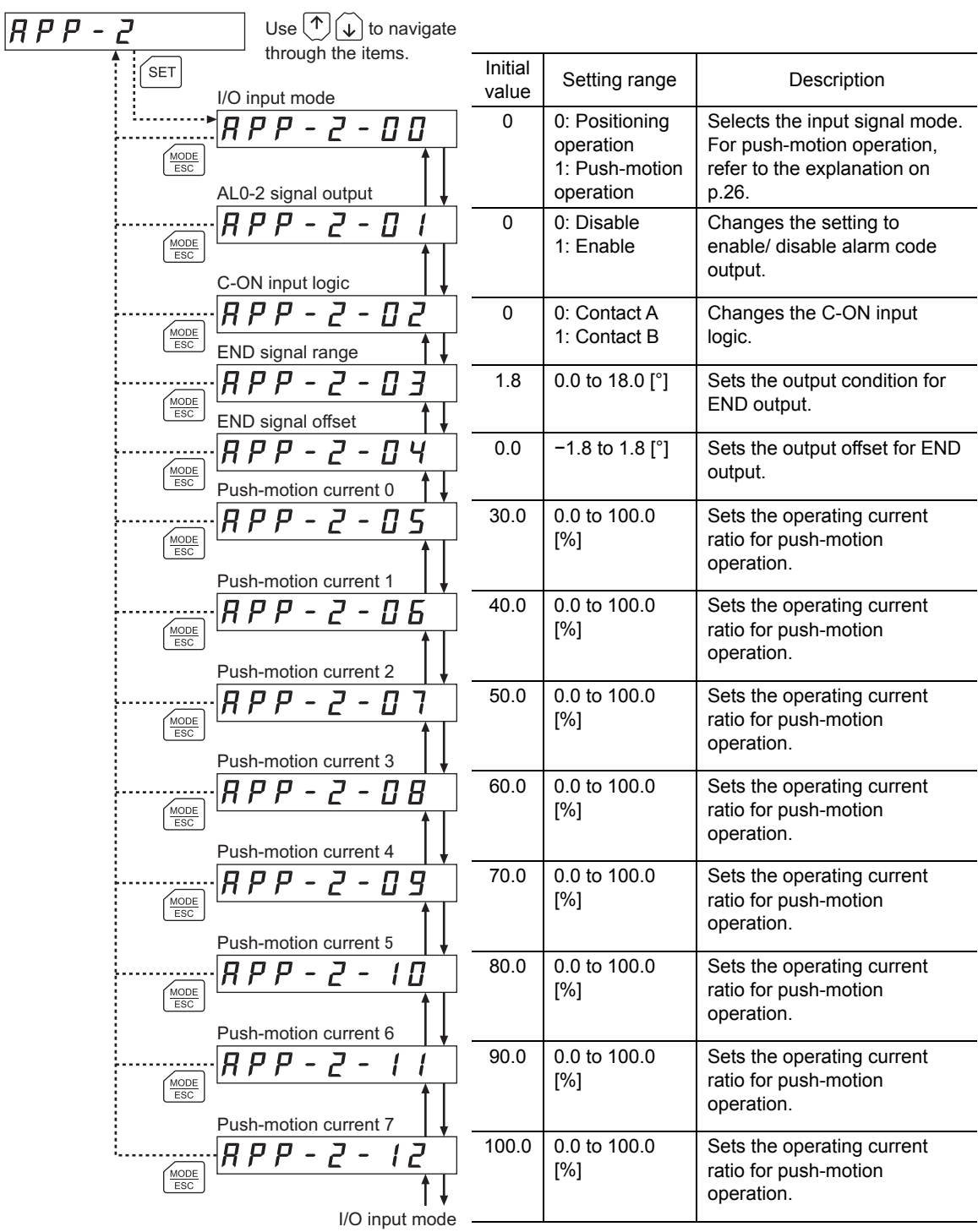

#### About push-motion operation

Push-motion operation is a type of operation where pulses are input to continuously pressurize the load. Set an operating current value for push-motion operation in each push-motion current parameter from 0 to 7 (from [APP-2-05] to [APP-2-12]).

The current value set in each parameter will be used to limit the output torque.

You can select a desired current setting based on a combination of ON/OFF statuses of M0 to M2 inputs.

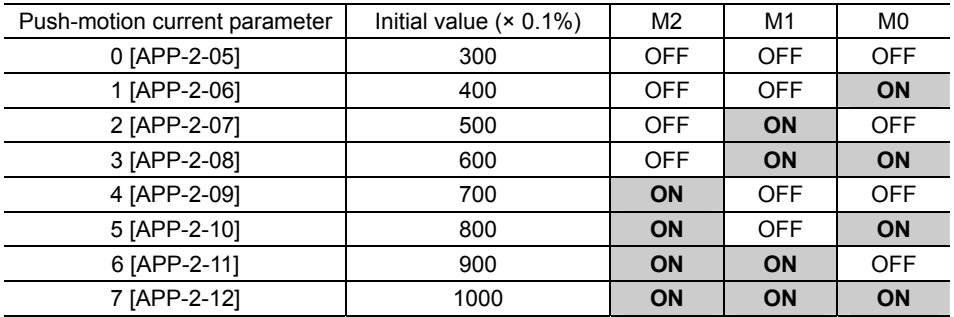

### **Normal mode parameters**

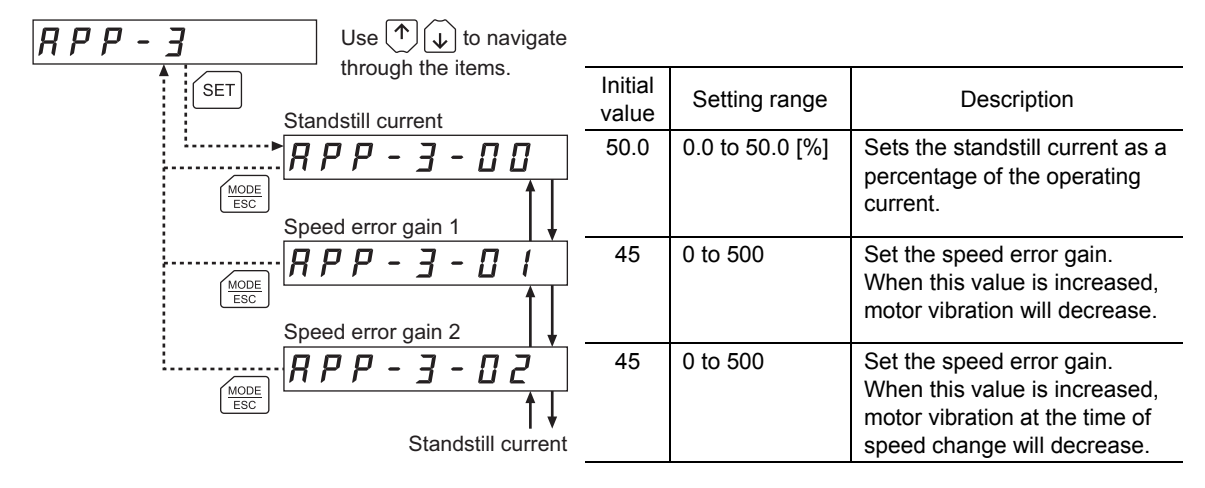

response will increase. Note, however, that an excessively small value may increase the motor overshoot or cause

Changes the setting to enable/disable anti-vibration

Sets the frequency of anti-vibration. When this setting is used, residual vibration can be suppressed at positioning even when the motor is assembled into a machine whose rigidity is low. As a result, compliance will

hunting.

control.

increase.

0 0: Disable 1: Enable

7.00 3.00 to 100.00 [Hz]

#### $\overline{HPP}$  - 4 Use $(\overline{\Upsilon})$  $\mathcal{L}$  to navigate through the items. Initial  $\sqrt{\mathsf{SET}}$ Setting range Description Position loop gain 10 | 1 to 50 | Set the position loop gain. R P P - Ч - П П When this value is increased,  $MODE$ <br> $ESC$ the motor response will increase. Note, however, that an excessively large value may increase the motor Speed loop gain overshoot or cause hunting. 180 10 to 200 Set the speed loop gain. R P P - Ч - П  $\frac{\text{MODE}}{\text{EBC}}$ When this value is increased, the motor overshoot can be suppresses. Note, however, that an excessively large value may cause the motor to Speed loop integral time oscillate. constant 100.0 10.0 to 200.0 Set the integral time constant  $\frac{\text{MODE}}{\text{ESC}}$ [ms] for speed loop. When this value is decreased, the motor

Position loop gain

Ч

 $4 - \Pi$ 

Anti-vibration control

R P P - Ч - П R

Frequency of anti-vibration control

 $\overline{BPP}$  -

 $\frac{\text{MODE}}{\text{ESC}}$ 

 $\frac{\text{MODE}}{\text{ESC}}$ 

### ■ Current control mode parameters

### **Alarm warning parameters**

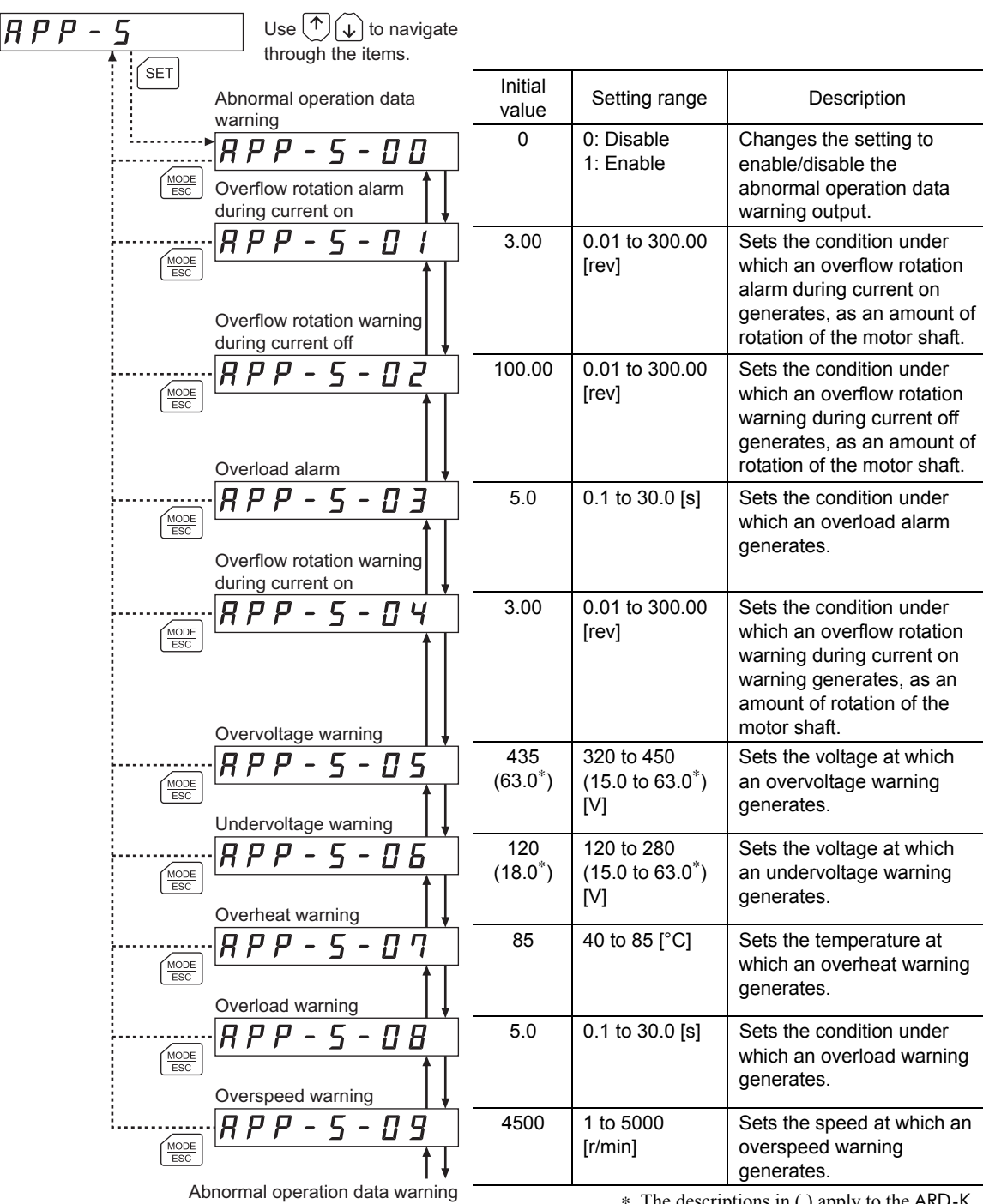

∗ The descriptions in ( ) apply to the ARD-K.

### ■ Return to electrical home operation parameters

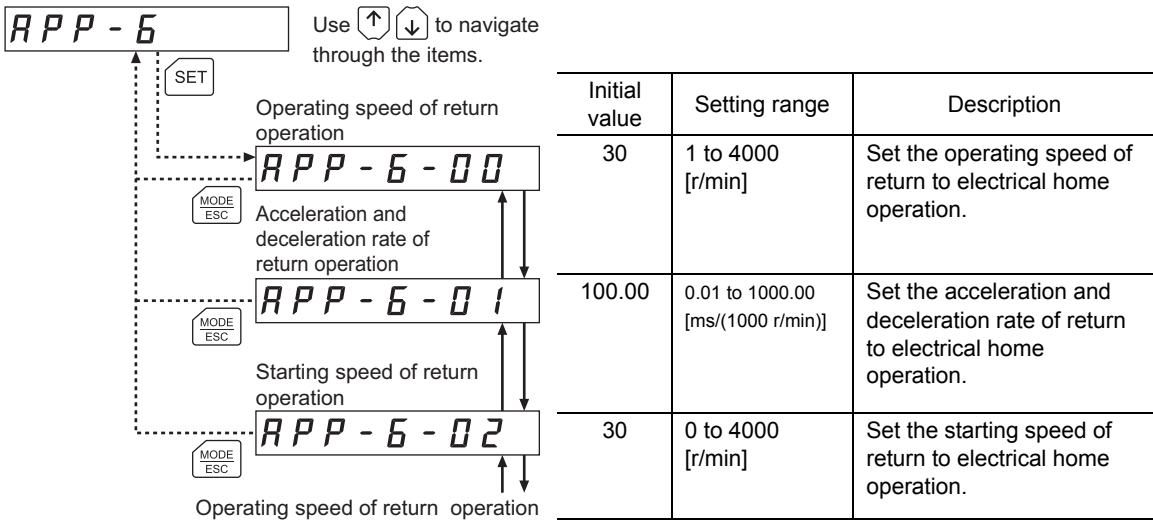

#### ■ Manual operation parameters

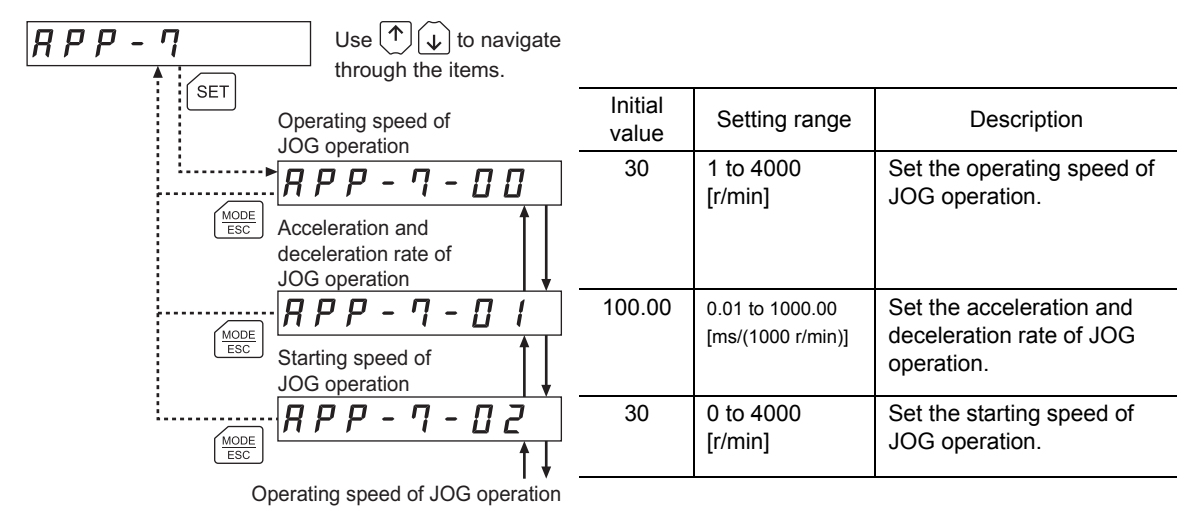

#### ■ Data setter parameters

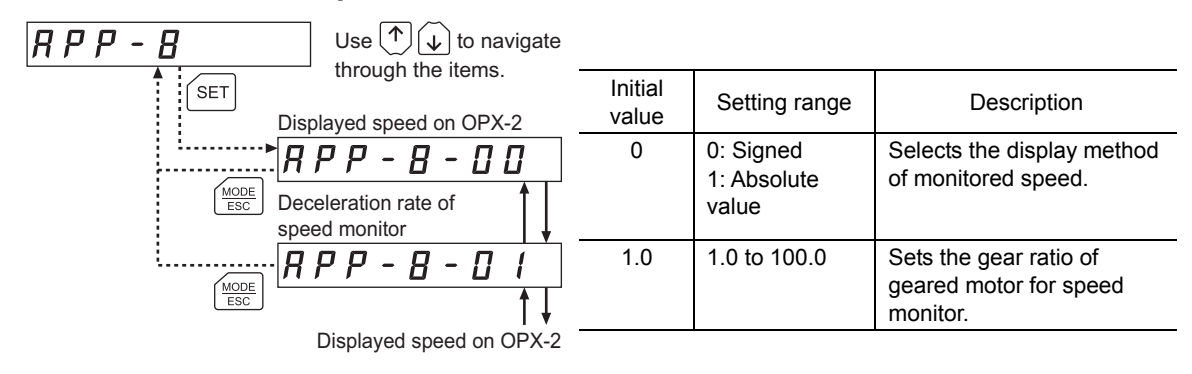

## **7.5 Description of system parameters**

#### 545 - $\mathcal{\Pi}$ Use  $\binom{n}{k}$  to navigate through the items. Initial  $\epsilon$ set value Setting range Description Electronic gear A1 545 - 0 - 00 10 | 1 to 1000 MODE<br>ESC Electronic gear A2 1 1 to 1000  $5 45 - 0 - 0$ Sets the denominator of  $\underbrace{\frac{\text{MODE}}{\text{ESC}}}$ electronic gear to be Electronic gear A3 assigned to the resolution 20 | 1 to 1000 5 y 5 - מ - מ setting switch. (4 options are  $\underbrace{\text{MoDE}}_{\text{ESC}}$ available.) Electronic gear A4 2 1 to 1000 545 O 3 П  $\overline{\phantom{0}}$ MODE Electronic gear B 10 1 to 1000 Sets the numerator of 5 Y S - D  $\boldsymbol{\Pi}$  $\overline{\phantom{a}}$ electronic gear to be assigned to the resolution Electronic gear A1 setting switch.

**Electronic gear parameters** 

The value of each resolution setting switch (No.3, No.4) can be changed as follows using the electronic gear parameters [SyS-0-00] to [SyS-0-04]. Note that the calculated value must be inside the setting range specified below:

Resolution setting range: 100 to 10000 P/R

| No.3<br>No.4                                                                                                    | CS0 or OFF                                                                     | CS1 or ON                                                                      |  |  |  |
|----------------------------------------------------------------------------------------------------|--------------------------------------------------------------------------------|--------------------------------------------------------------------------------|--|--|--|
| D0 or OFF                                                                                                    | Electronic gear B [SyS-0-04]<br>$1000 \times$<br>Electronic gear A1 [SyS-0-00] | Electronic gear B [SyS-0-04]<br>$1000 \times$<br>Electronic gear A2 [SyS-0-01] |  |  |  |
| D <sub>1</sub> or ON                                                                                                    | Electronic gear B [SyS-0-04]<br>$1000 \times$<br>Electronic gear A3 [SyS-0-02] | Electronic gear B [SyS-0-04]<br>$1000 \times$<br>Electronic gear A4 [SyS-0-03] |  |  |  |
| ARD-A/ARD-C/ARD-S<br>ARD-K<br>$\sim$ rrl $\blacksquare$<br>$\sim$ $\sim$ $\sim$<br>$\mathbf{a}$<br>$\sim$ $\sim$ $\sim$ |                                                                                |                                                                                |  |  |  |

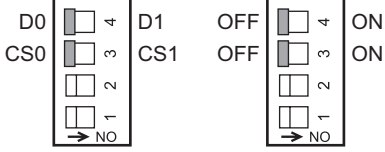

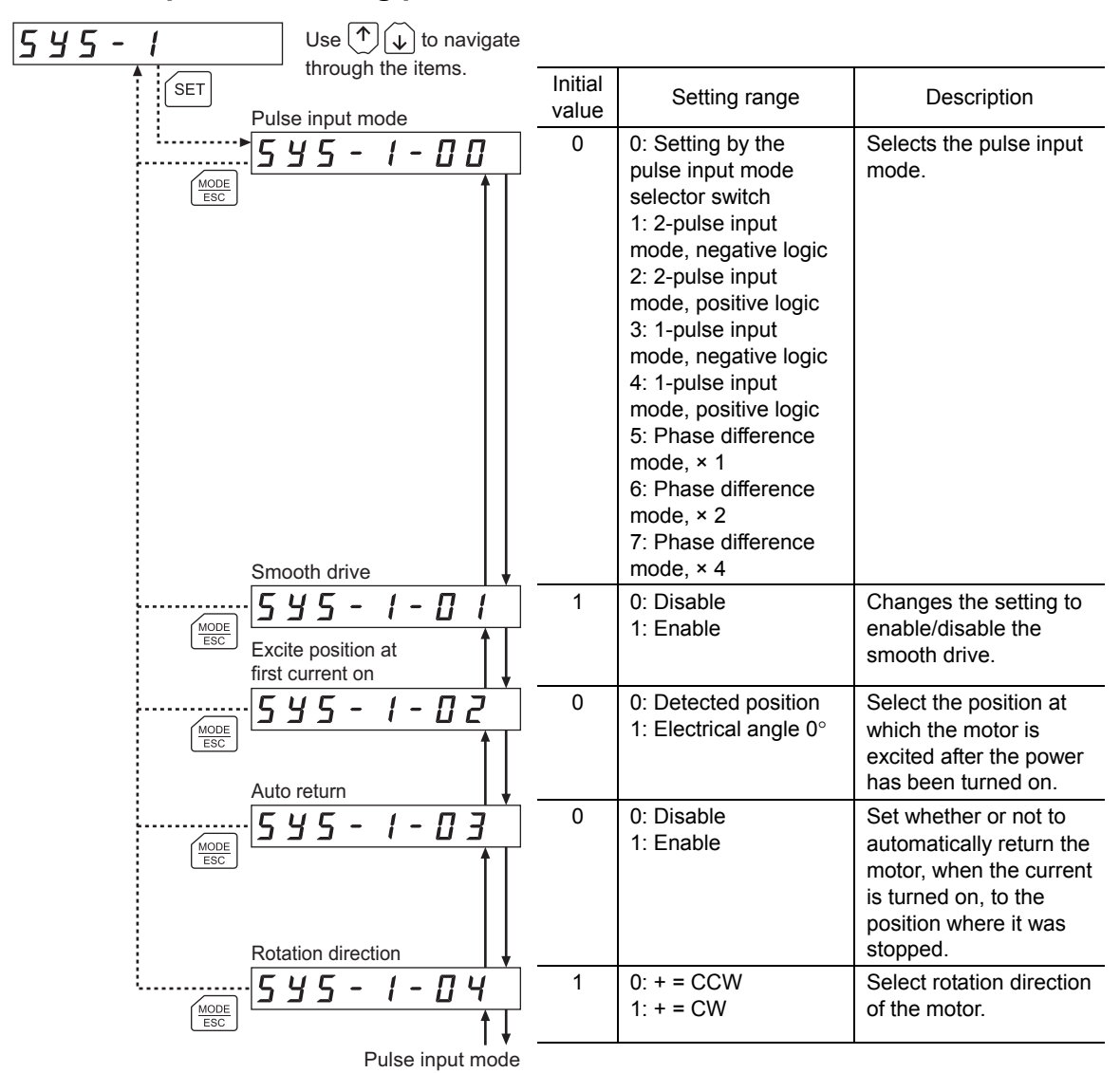

### ■ Operation setting parameters

### **7.6 Initializing parameters**

You can revert parameters saved in the driver to their initial values. For details, refer to 9.6, "Initializing driver parameters" on p.41.

## **8 Test mode**

### **8.1 What you can do in the test mode**

• I/O test

You can check the ON/OFF status of each input signal of the driver. You can also switch the ON/OFF status of each output signal on the OPX-2A. There is also an I/O test function with which you can check the connection status of the driver.

• JOG operation

You can operate the motor using the keys on the OPX-2A.

#### • Return to electrical home operation

You can perform an operation that returns the motor to its electrical home position.

• Electrical home reset

You can set the current position as the electrical home position.

### **8.2 Operation in the test mode**

- 1. Use the  $\left[\frac{\text{MODE}}{\text{ESC}}\right]$  key to select the test mode.
- 2. Press the [SET] key in the top screen of the test mode. The display changes to the test mode item screen.
- 3. Use the  $\{\uparrow\}$   $\{\downarrow\}$  keys to select the item you want to perform.

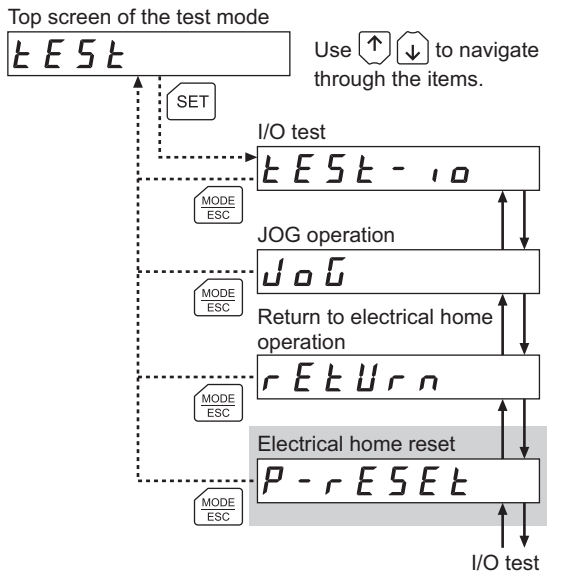

∗ If operations are limited by the edit lock function (p.7), the screen text in gray is not shown.

- **Note**  Stop the motor operation before changing to the test mode.
	- When you move from the top screen of the test mode to a lower level, the CW/CCW input and RETURN input will be disabled.
	- When you move from the I/O test or electrical home reset screen to a lower level, all I/O signals and operations will be disabled.

What happens when the [SET] key is pressed while the motor is operating

While the motor is operating, you cannot move to any lower level from the top screen of the test mode. Pressing the  $[SET]$  key will generate an error, and "oPE-Err" will be shown.

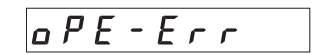

Be sure to stop the motor operation before pressing the  $[SET]$  key.

### **8.3 I/O test**

You can check the ON/OFF status of each input signal of the driver. You can also switch the ON/OFF status of each output signal on the **OPX-2A**. There is also an I/O test function with which you can check the connection status of the driver.

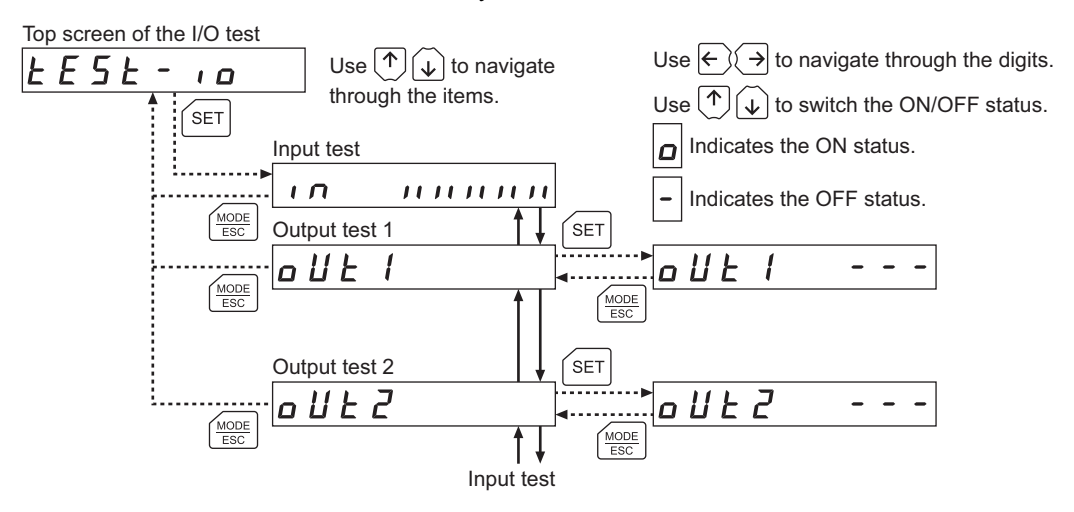

Each digit on the 7-segment LED display corresponds to a signal. If the signal is ON, the corresponding digit is lit. If the signal is OFF, the digit is unlit. Use the  $\{\uparrow\}$   $\{\downarrow\}$  keys to switch the ON/OFF status of an output signal.

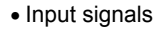

• Output signals

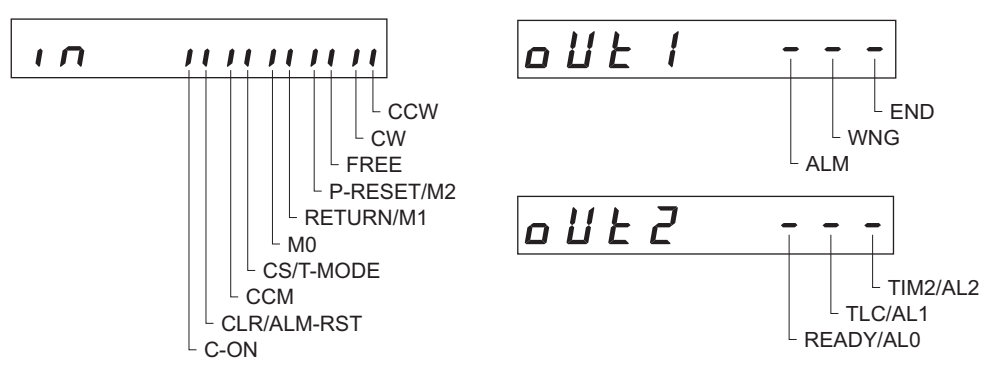

### **8.4 JOG operation**

You can operate the motor using the keys on the **OPX-2A**.

The operating speed corresponds to the value set in the operating speed of JOG operation parameter [APP-7-00].

If the value set in the starting speed of JOG operation parameter [APP-7-02] is greater than the value set in the operating speed of JOG operation parameter [APP-7-00], the starting speed of JOG operation is used.

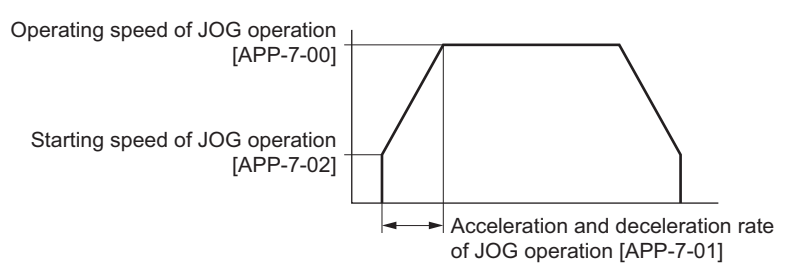

**Note** During JOG operation, the motor rotates at the specified operating speed while each applicable key is pressed. Before commencing JOG operation, consider the status of the equipment and condition of its surroundings to confirm thoroughly that motor rotation will not cause any dangerous situation.

Top screen of JOG operation

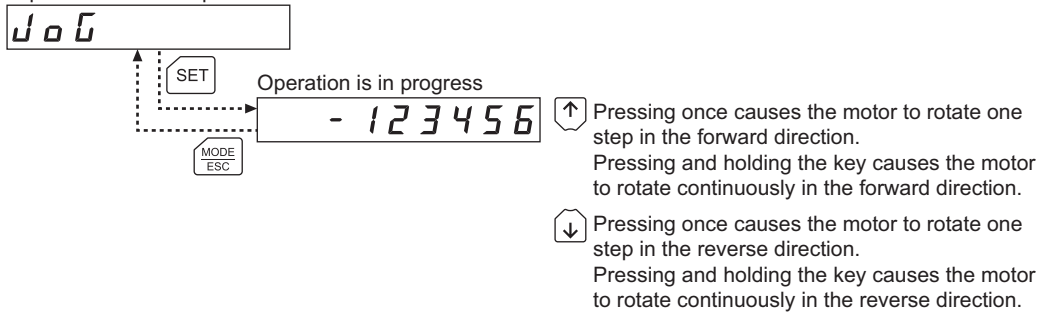

### **8.5 Return to electrical home operation**

You can perform an operation that returns the motor to its electrical home position.

**Note** During a return to electrical home operation, the motor rotates at the specified operating speed while each applicable key is pressed. Before commencing the return to electrical home operation, consider the status of the equipment and condition of its surroundings to confirm thoroughly that motor rotation will not cause any dangerous situation.

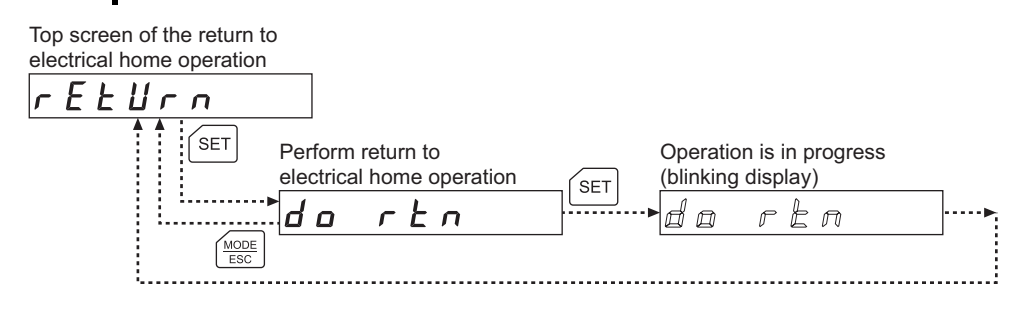

### **8.6 Electrical home reset**

You can set the current position as the electrical home position.

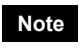

**Note** If operations are limited by the edit lock function (p.7), the electrical home position cannot be reset.

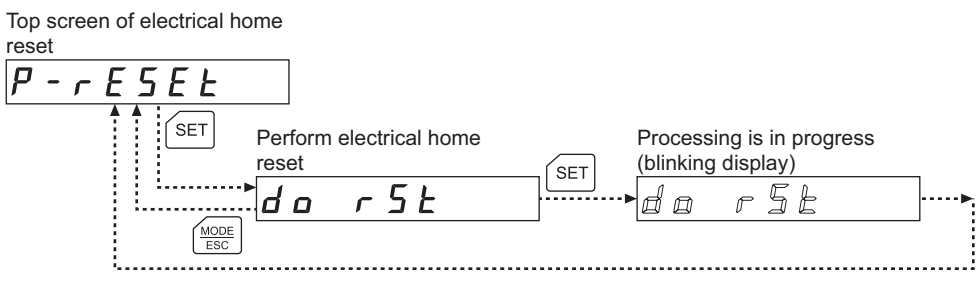

## **9 Copy mode**

The OPX-2A has four data banks, and parameters can be saved in each of these data banks. Since an EEPROM is used for the data memory, stored parameters will be retained even after the power is turned off.

In the copy mode, you can download parameters saved in the **OPX-2A** to the driver. You can also upload parameters saved in the driver to the OPX-2A.

It is also possible to verify parameters in the OPX-2A against the corresponding parameters in the driver, or revert driver parameters to their initial values.

### **9.1 What you can do in the copy mode**

#### • Download

Copy parameters saved in the OPX-2A to the driver.

• Upload

Copy parameters saved in the driver to the OPX-2A.

• Verification

Verify parameters in the OPX-2A against the corresponding parameters in the driver.

• Initializing driver parameters

Revert parameters saved in the driver to their initial values.

### **9.2 Operation in the copy mode**

- 1. Use the  $\left[\frac{\text{MODE}}{\text{ESC}}\right]$  key to select the copy mode.
- 2. Press the [SET] key in the top screen of the copy mode. The display changes to the copy mode item screen.
- 3. Use the  $\{\uparrow\}$   $\{\downarrow\}$  keys to select the item you want to perform.

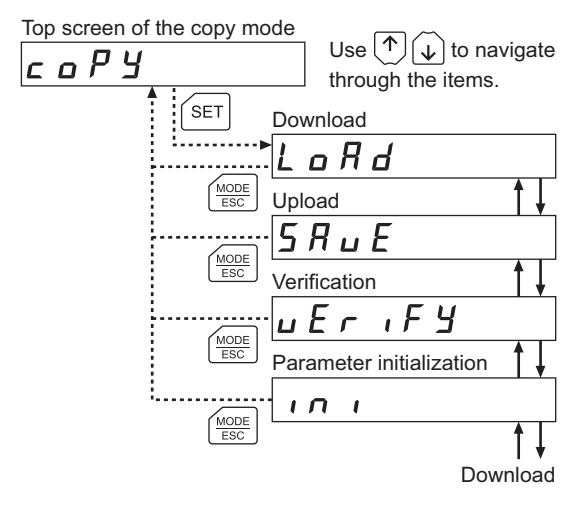

**Note** • Stop the motor operation before changing to the copy mode.

- When you move from the top screen of the copy mode to a lower level, the CW/CCW input and RETURN input will be disabled.
- Data cannot be copied between the ARD-A/ARD-C/ARD-S and ARD-K.

• What happens when the [SET] key is pressed while the motor is operating

While the motor is operating, you cannot move to any lower level from the top screen of the copy mode. Pressing the [SET] key will generate an error, and "oPE-Err" will be shown.

 $0$   $P$   $E$  -  $E$   $r$   $r$ 

 $L$   $a$   $c$   $h$   $E$   $r$   $r$ 

Be sure to stop the motor operation before pressing the [SET] key.

• What happens when the [SET] key is pressed while the edit lock is enabled

While the edit lock is enabled, you cannot move to any lower level from the top screen of the copy mode. Pressing the  $[SET]$  key will generate an error, and "LocK-Err" will be shown.

Be sure to cancel the edit lock before pressing the [SET] key. Refer to p.7 for the procedure to cancel the edit lock.

### **9.3 Downloading to the driver**

In this operation, parameters of the specified data bank number are downloaded to the driver.

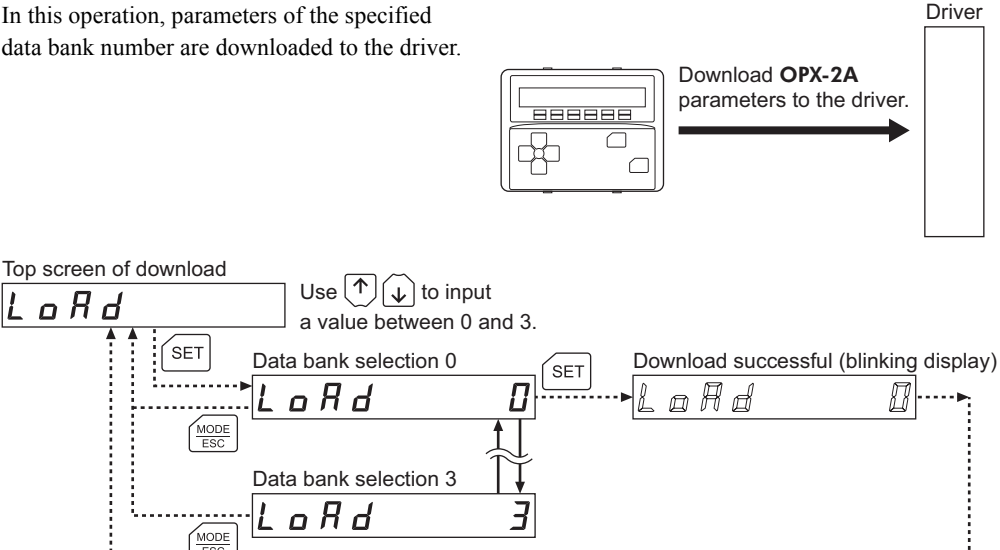

- **Note**  System parameters that have been changed will become effective after the power is cycled. If the system parameters have been changed as a result of the download, cycle the driver power. In the ARD-A/ARD-C/ARD-S, if a 24 VDC power supply is used, also cycle the 24 VDC power supply.
	- Do not turn off the driver power while the download is still in progress (= while the display is blinking). Doing so may damage the data.

.....................

If a download error occurs, a code indicating the nature of the error will blink on the display. Download will not be performed and the display will return to the top screen of download.

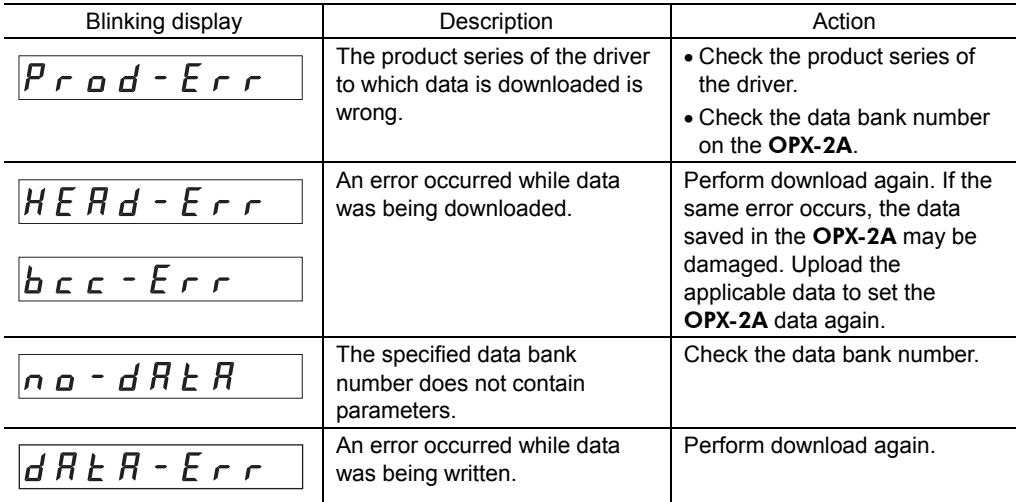

## **9.4 Uploading to the** OPX-2A

In this operation, parameters saved in the driver is uploaded to the specified data bank number.

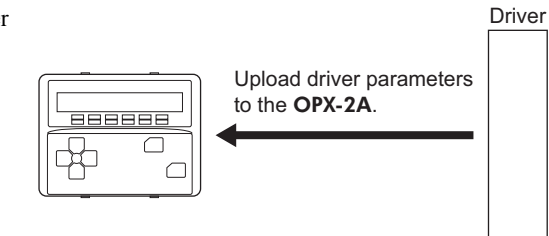

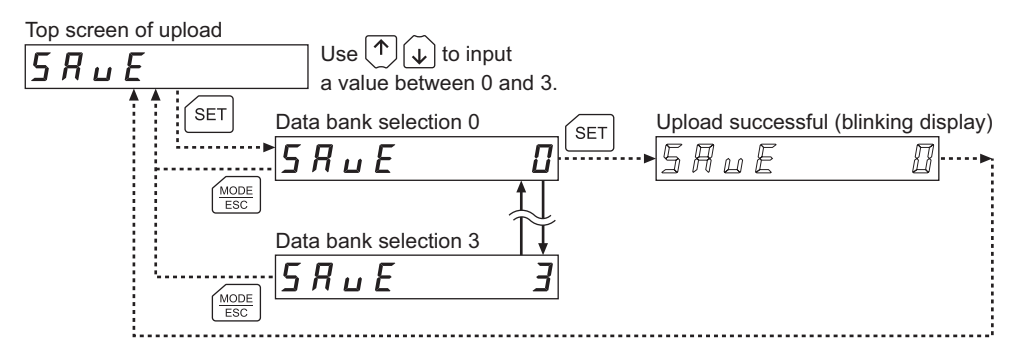

**Note** Do not turn off the driver power while the upload is still in progress (= while the display is blinking). Doing so may damage the data.

### **9.5 Verifying parameters**

In this operation, parameters in the specified data bank number are verified against the corresponding parameters saved in the driver.

If the verification finds that the two sets of parameters match, "Good" will be shown. If the two do not match, "Error" will be shown.

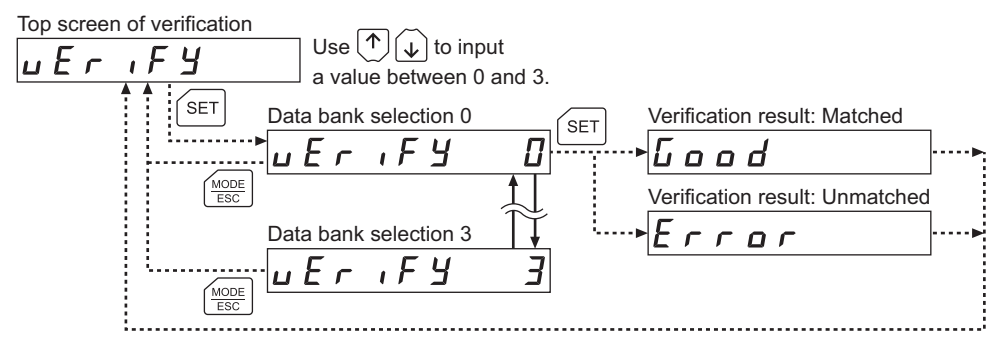

If a verification error occurs, a code indicating the nature of the error will blink on the display. Verification will not be performed and the display will return to the top screen of verification.

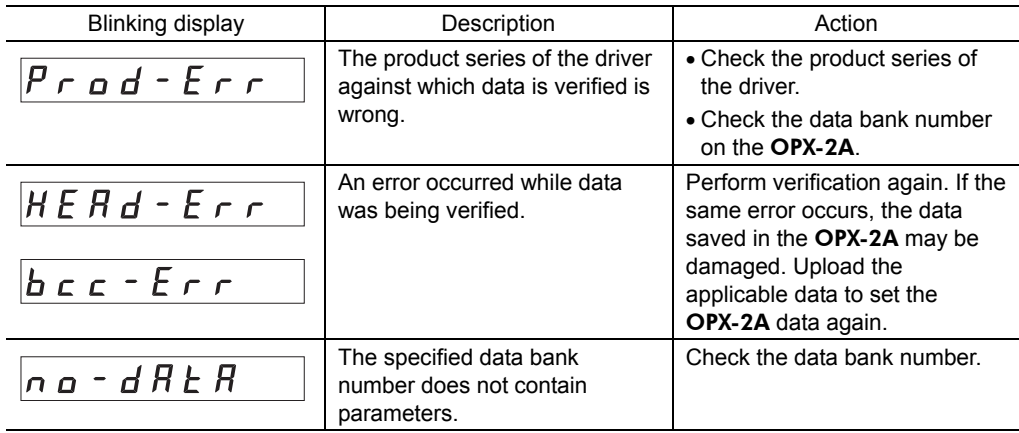

### **9.6 Initializing driver parameters**

In this operation, parameters saved in the driver are reverted to their initial values.

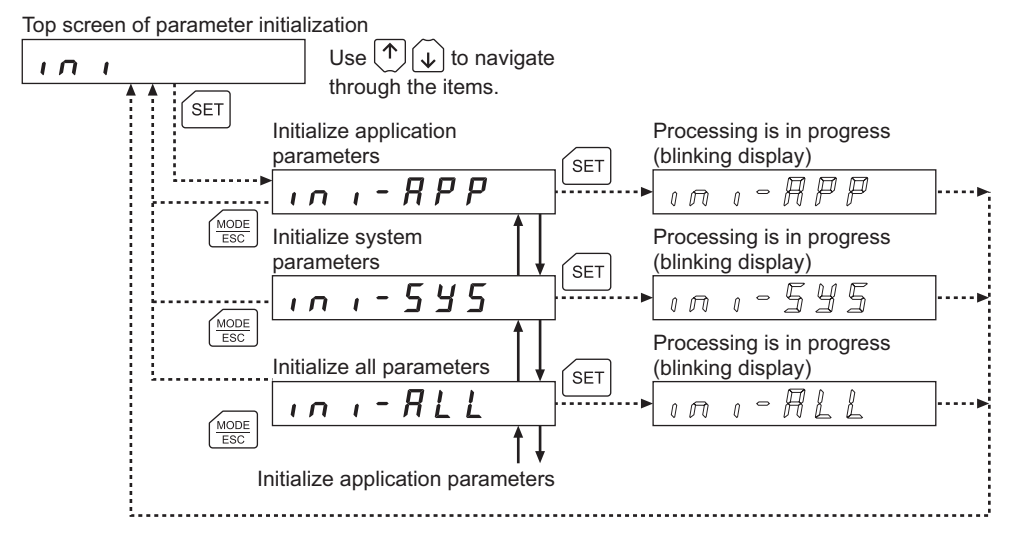

- **Note**  System parameters that have been changed will become effective after the power is cycled. If the system parameters have been changed as a result of the initialization, cycle the driver power. In the ARD-A/ARD-C/ARD-S, if a 24 VDC power supply is used, also cycle the 24 VDC power supply.
	- Do not turn off the driver power while the initialization is still in progress (= while the display is blinking). Doing so may damage the data.

9 Copy mode

- Unauthorized reproduction or copying of all or part of this manual is prohibited. If a new copy is required to replace an original manual that has been damaged or lost, please contact your nearest Oriental Motor branch or sales office.
- Oriental Motor shall not be liable whatsoever for any problems relating to industrial property rights arising from use of any information, circuit, equipment or device provided or referenced in this manual.
- Characteristics, specifications and dimensions are subject to change without notice.
- While we make every effort to offer accurate information in the manual, we welcome your input. Should you find unclear descriptions, errors or omissions, please contact the nearest office.
- **Oriental motor** is a registered trademark or trademark of Oriental Motor Co., Ltd., in Japan and other countries. Other product names and company names mentioned in this manual may be registered trademarks or trademarks of their respective companies and are hereby acknowledged. The third-party products mentioned in this manual are recommended products, and references to their names shall not be construed as any form of performance guarantee. Oriental Motor is not liable whatsoever for the performance of these third-party products.

© Copyright ORIENTAL MOTOR CO., LTD. 2008

• Please contact your nearest Oriental Motor office for further information.

ORIENTAL MOTOR U.S.A. CORP. TAIWAN ORIENTAL MOTOR CO., LTD. Tel:(02)8228-0707 Fax:(02)8228-0708 Technical Support Tel:(800)468-3982 8:30 A.M. to 5:00 P.M., P.S.T. (M-F) SINGAPORE ORIENTAL MOTOR PTE LTD 7:30 A.M. to 5:00 P.M., C.S.T. (M-F) Tel:(6745)7344 Fax:(6745)9405 E-mail: techsupport@orientalmotor.com ORIENTAL MOTOR (MALAYSIA) SDN, BHD. www.orientalmotor.com Tel:(03)22875778 Fax:(03)22875528 ORIENTAL MOTOR (EUROPA) GmbH ORIENTAL MOTOR (THAILAND) CO.,LTD. Headquarters and Düsseldorf Office Tel:66-2-254-6113 Fax:66-2-254-6114Tel:0211-52067-00 Fax:0211-52067-099 Munich Office INA ORIENTAL MOTOR CO., LTD. Tel:089-3181225-00 Fax:089-3181225-25 **KOREA** Hamburg Office Tel:(032)822-2042~3 Fax:(032)819-8745 Tel:040-76910443 Fax:040-76910445 ORIENTAL MOTOR CO., LTD. ORIENTAL MOTOR (UK) LTD. Headquarters Tokyo, Japan Tel:01256-347090 Fax:01256-347099 Tel:(03)3835-0684 Fax:(03)3835-1890 ORIENTAL MOTOR (FRANCE) SARL Tel:01 47 86 97 50 Fax:01 47 82 45 16 ORIENTAL MOTOR ITALIA s.r.l. Tel:02-93906346 Fax:02-93906348

Printed on Recycled Paper